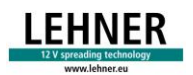

# **LEHNER**

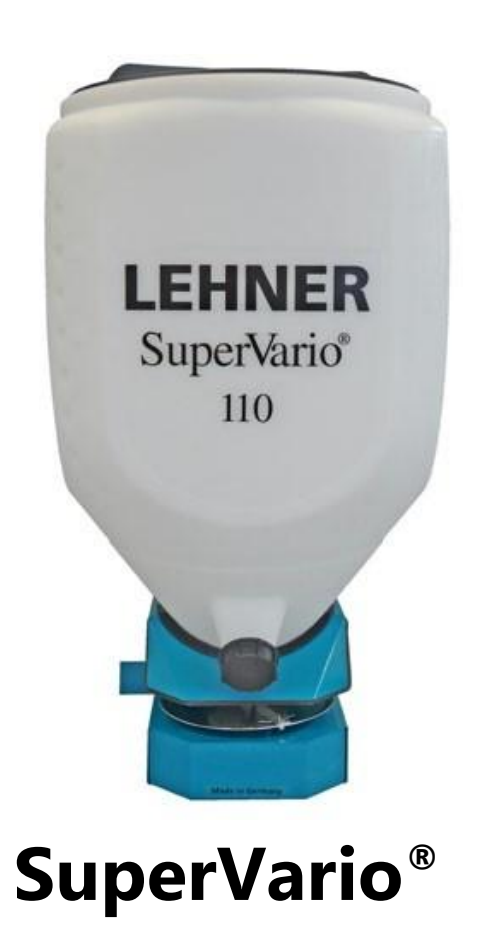

## **Mode d'emploi avec liste des pièces de rechange**

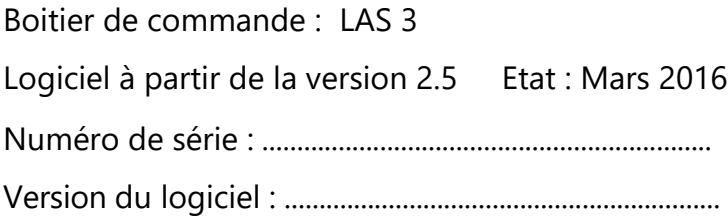

Traduction du mode d'emploi original

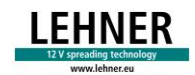

## **LEHNER Agrar GmbH**

Häuslesäcker 5-9 D-89198 Westerstetten Tél : 49 (0) 73 48 95 96 22 Fax : 49 (0) 73 48 95 96 40 [www.lehner.eu](http://www.lehner.eu/) [info@lehner.eu](mailto:info@lehner.eu)

La diffusion ou la copie du présent document ainsi que l'exploitation ou la communication de son contenu sont interdites sauf autorisation expresse. Toute infraction entraînera des dommages-intérêts. Tous droits réservés en cas d'immatriculation de brevet, de modèle d'utilité ou de modèle d'agrément.

## **LEHNER** Sommaire

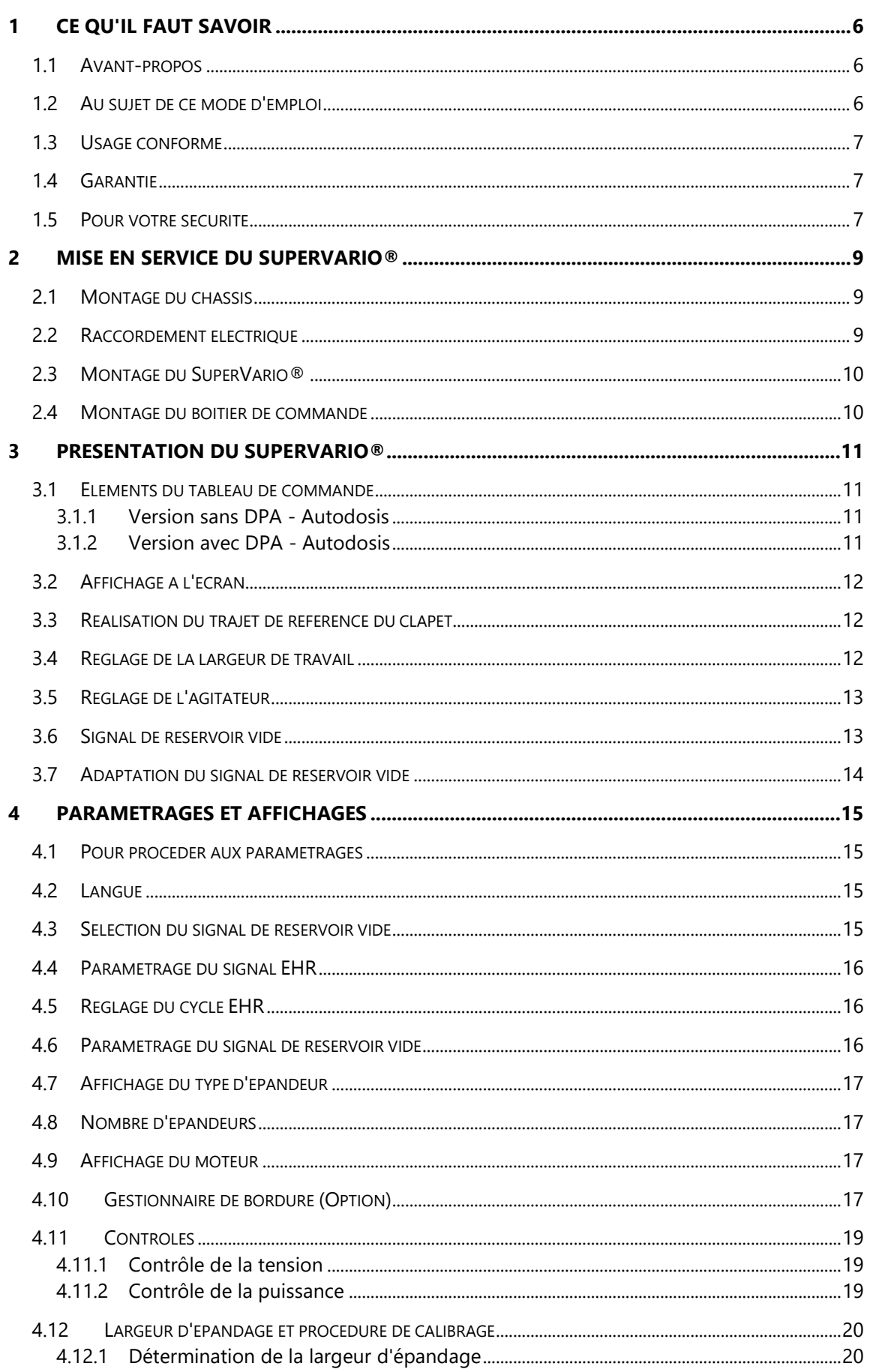

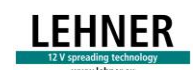

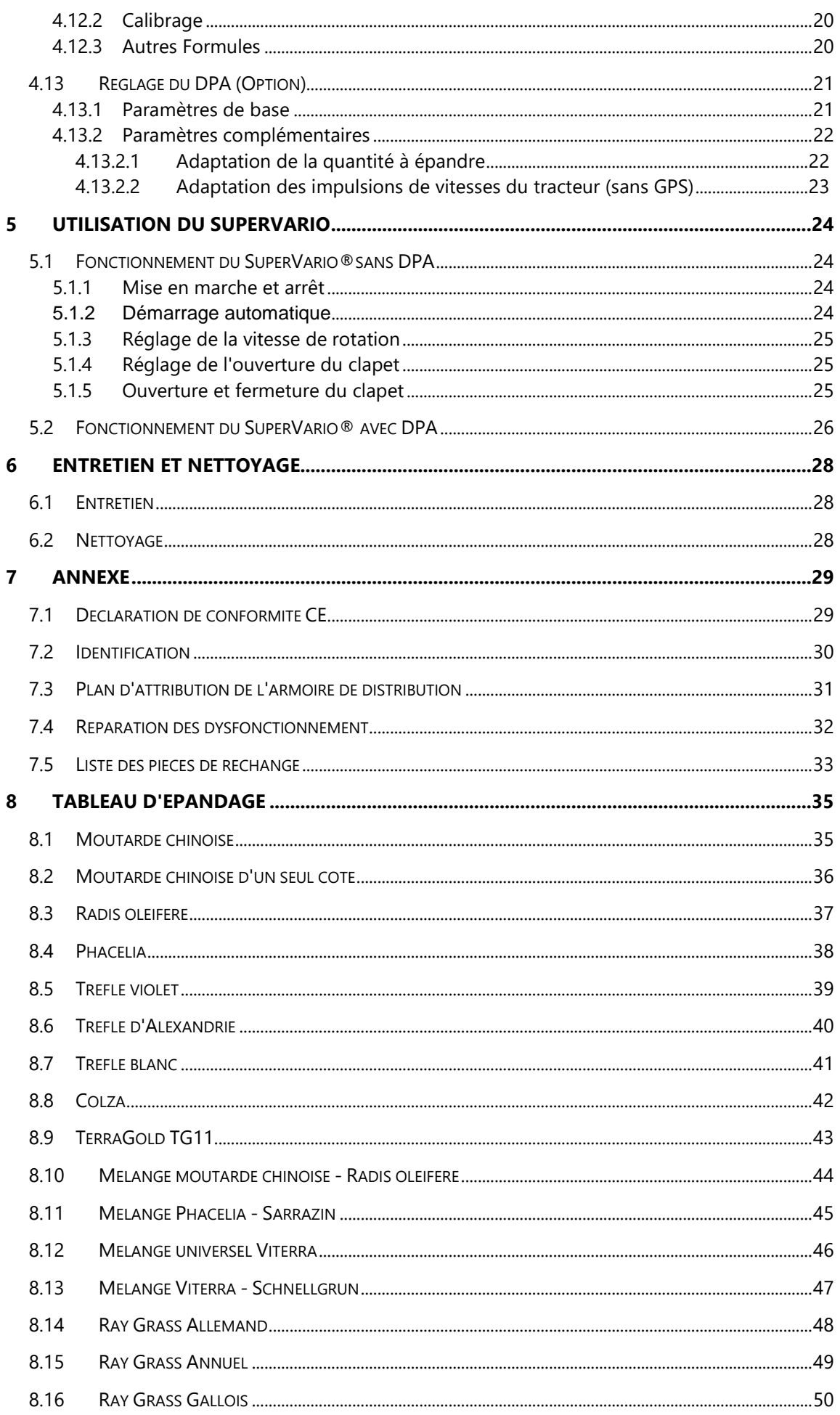

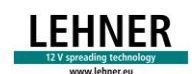

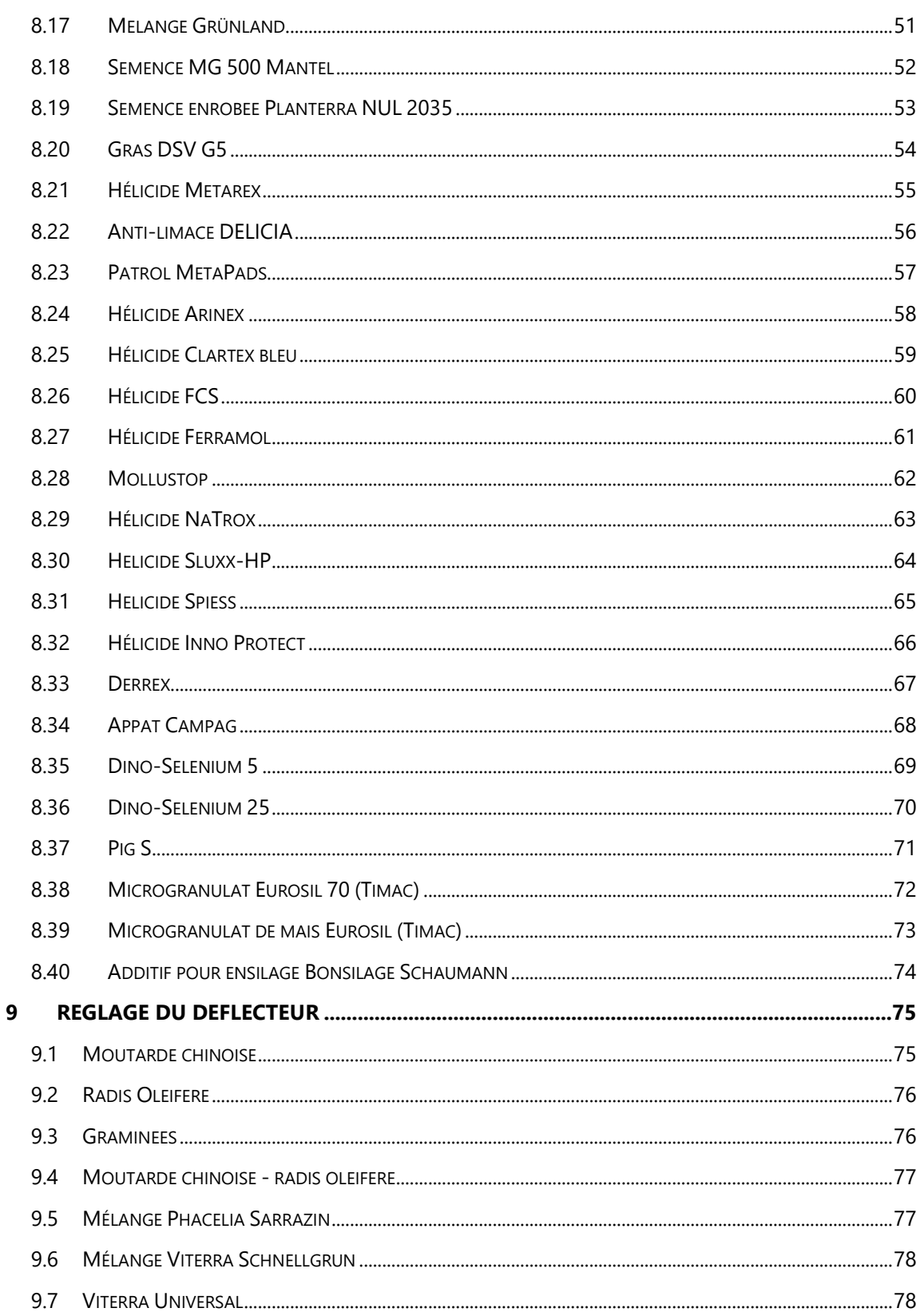

## **1 CE QU'IL FAUT SAVOIR**

### **1.1 AVANT-PROPOS**

Merci d'avoir choisi Lehner et de la confiance que vous nous accordez. Avec le SuperVario®, vous avez fait l'acquisition d'un produit innovant de grande qualité.

Grâce à sa conception moderne, au choix judicieux de ses matériaux, aux techniques de fabrication les plus récentes et au travail méticuleux de nos collaborateurs, cet appareil répond à toutes les exigences en matière de rapport qualité-prix, de fiabilité, de qualité et de durabilité.

Une maintenance et un entretien conformes au mode d'emploi contribuent à la sécurité et préservent la valeur de votre **SuperVario®**.

## **1.2 AU SUJET DE CE MODE D'EMPLOI**

Le présent mode d'emploi fait partie du SuperVario® et doit toujours accompagner celui-ci en restant à portée de main. Toutes les personnes qui travaillent avec le SuperVario® doivent le lire et s'y conformer.

Elles apprendront les subtilités techniques, maîtriseront la machine et optimiseront ses performances.

#### **Mises en garde**

Dans le présent mode d'emploi, les mises en garde sont identifiées comme suit :

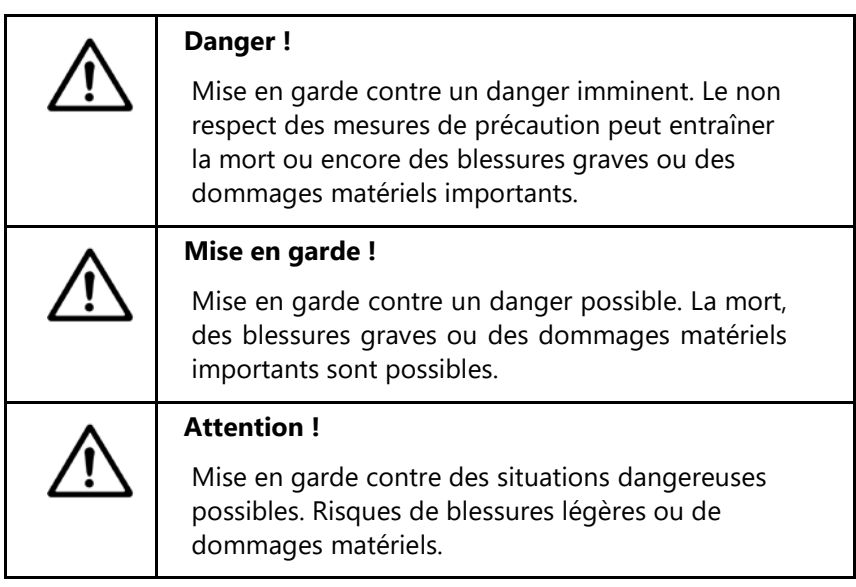

#### **1.3 USAGE CONFORME**

Le **SuperVario®** doit servir exclusivement à l'épandage de granulés ou de semences.

## **1.4 GARANTIE**

Nous assurons pour le **SuperVario®** une garantie de 24 mois.

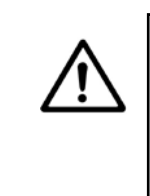

**Attention !**

Des fiches et des câbles défectueux ou de mauvaise dimension peuvent entraîner des dysfonctionnements. Utilisez uniquement des câbles et fiches d'origine ou agréés par le fabricant.

En cas de modifications des raccordements de câbles ou des connexions sans accord de l'entreprise, la garantie cesse automatiquement. Ne pas ouvrir ni démonter les moteurs.

Les réparations effectuées sous garantie doivent faire l'objet d'un accord avec le fabricant avant le début des travaux.

Pour les pièces échange-standard, des surcoûts pour modifications des câbles et des fiches de la part du client seront automatiquement facturés. Les retours des pièces de rechange seront effectués franco de port.

Les paliers rouillés ne sont pas couverts par la garantie du fabricant. Avant le montage :

Vérifiez les éventuels dommages subis pendant le transport par le **SuperVario®** . Ceux-ci doivent être signalés au fabricant dans un délai de 24 H.

#### **1.5 POUR VOTRE SECURITE**

- Lisez soigneusement le présent mode d'emploi dans sa totalité avant la mise en service et respectez les consignes y figurant. Conservez toujours le mode d'emploi sur le lieu d'utilisation.
- Respectez impérativement les consignes concernant la prévention des accidents, la sécurité et le fonctionnement ainsi que la réglementation en matière de protection de l'environnement.
- Respectez les normes et règlements en vigueur.
- En cas de circulation sur le réseau routier, respectez le Code de la route.
- Respectez les recommandations en matière de sécurité.
- Réparez sans attendre toute anomalie affectant la sécurité.
- Ne pas se tenir dans la zone d'épandage. Assurez-vous quepersonne ne se trouve dans la zone d'épandage.
- Ne mettez pas les mains dans le réservoir durant le fonctionnement.
- Lors de l'épandage de granulés, respectez les consignes de sécurité figurant sur l'étiquette de l'emballage.

• Lors de la manipulation de produit anti limace ou de souricide, portez des vêtements de protection, tout spécialement des gants de protection multi-usages. Ne versez que la quantité d'anti limace ou de souricide qui sera utilisée rapidement. Remettez le produit restant dans l'emballage d'origine.

Assurez-vous que le produit restant ne se retrouve pas dans l'environnement de manière incontrôlée.

Lors de l'épandage de souricide, respectez les points suivants :

Le montage à l'avant sur le véhicule tracteur ne doit s'effectuer que sur un véhicule disposant d'une cabine fermée.

Les fenêtres doivent rester fermées.

Il faut veiller à ce que l'alimentation en air de la cabine s'effectue uni- quement à travers un filtre dont le fonctionnement doit être garanti par l'utilisateur.

- Ne procédez à aucune opération de réparation, d'entretien ou de nettoyage sur le **SuperVario®**  tant que la fiche secteur est branchée.
- Respectez les recommandations du fabricant du produit d'épandage.
- Respectez impérativement les recommandations du fabricant du produit anti-verglas concerné.
- La société LEHNER Agrar GmbH décline toute responsabilité concernant le stockage et l'utilisation des produits d'épandage.

## **2 MISE EN SERVICE DU SUPERVARIO®**

#### **2.1 MONTAGE DU CHASSIS**

Le montage du **SuperVario®** peut s'effectuer par vissage direct ou par l'intermédiaire d'un support supplémentaire.

Au dos du châssis sont prévus des orifices pour le montage.

La hauteur de distribution figure dans les tableaux d'épandage (1,00 m à 1,30 m).

Le **SuperVario®** peut s'installer côté avant ou côté arrière, aussi bien sur un tracteur, un véhicule tout terrain, un quad ou un cultivateur. Comme le **SuperVario®** est notablement plus lourd lorsque son réservoir est plein, vérifier la charge supportée par les ridelles et autres consoles.

#### **2.2 RACCORDEMENT ELECTRIQUE**

#### **Caractéristiques techniques**

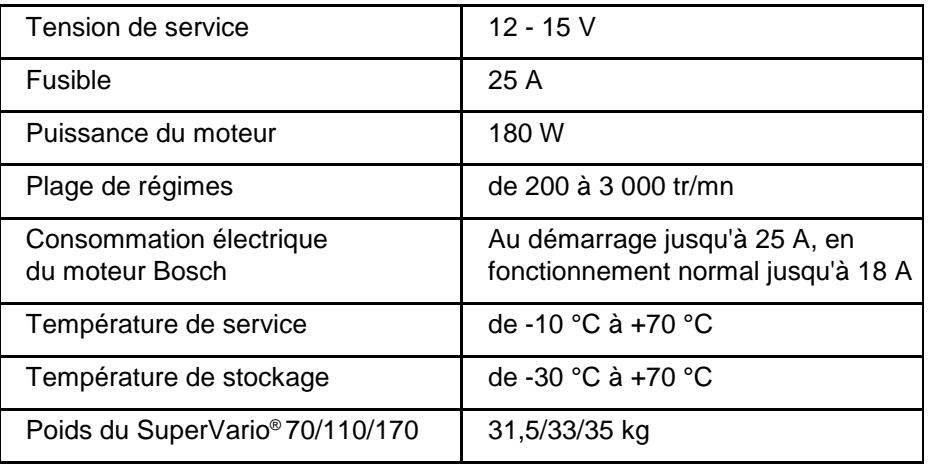

En cas de modifications des raccordements de câbles ou des connexions sans accord de l'entreprise, la garantie cesse automatiquement. Les modifications réalisées sur les câbles seront facturées automatiquement en cas de réparation.

Avant de procéder vous-même à des prolongations des câbles, contactez impérativement le constructeur.

Avec un prolongateur électrique, il faut s'attendre à une perte de puissance. En cas de mauvaise alimentation électrique, il peut arriver que la vitesse de rotation souhaitée ne soit pas atteinte. Il peut aussi en résulter un arrêt complet momentané.

## **2.3 MONTAGE DU SUPERVARIO®**

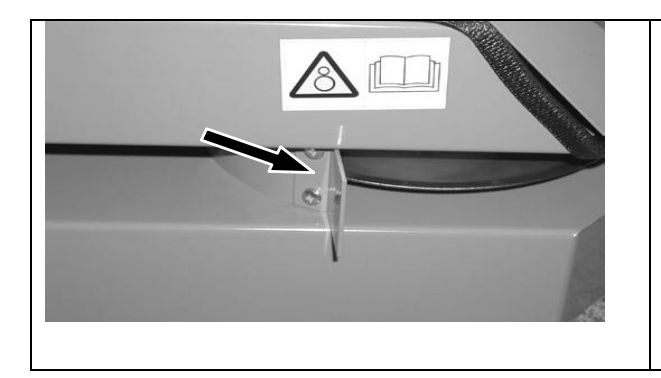

- 1. Vérifier si le réservoir est correctement installé sur sa base.
- **2. Pour l'épandage d'anti-limace à 24 m il est nécessaire de visser la plaque déflectrice (flèche) fournie dans l'angle droit de l'épandeur.**
- 3. Vérifier si le SuperVario® est correctement fixé.

#### **Recommandation :**

Les deux poignées peuvent être montées dans les trous de montage prévus à cet effet pour permettre une manipulation plus aisée de la machine.

#### **Attention :**

N'utiliser les poignées que lorsque le réservoir est vide !

#### **2.4 MONTAGE DU BOITIER DE COMMANDE**

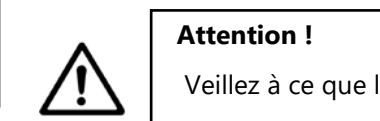

Veillez à ce que le câble ne frotte pas contre une arête vive.

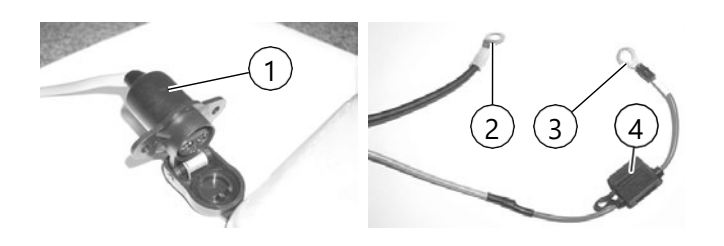

- 1. Monter le support du boîtier de commande dans la cabine du véhicule.
- 2. Utiliser impérativement le câble de batterie fourni, même en cas de prise existante, car notre câble de batterie a une section de 4mm².

Brancher le raccord **2** à la borne moins de la batterie (pas à la masse).

Brancher le raccord **3** (avec le fusible 4) à la borne plus de la batterie. Placer l'extrémité du câble avec la prise sur le véhicule.

3. Insérer le câble de l'épandeur dans la prise 16 pôles du boîtier de commande.

Votre appareil est alors prêt à fonctionner.

#### **3 PRESENTATION DU SUPERVARIO®**

#### **3.1 ELEMENTS DU TABLEAU DE COMMANDE**

**3.1.1 Version sans DPA - Autodosis**

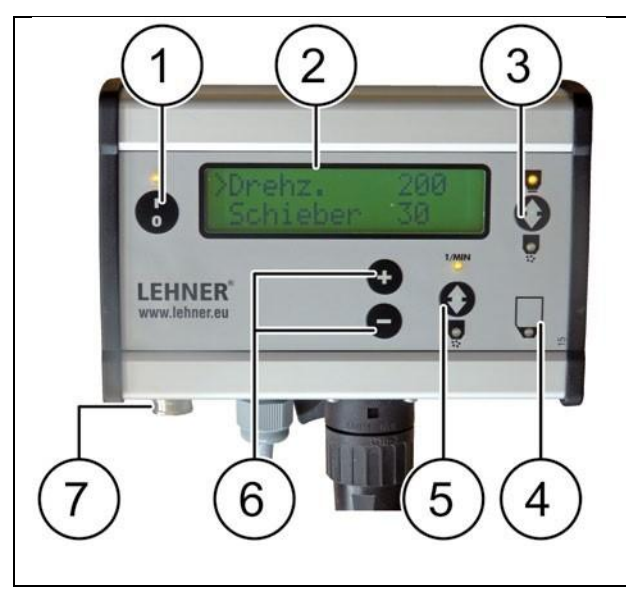

- 1. Mise en marche et arrêt
- 2. Ecran
- 3. Ouverture et fermeture du clapet:

Clapet ouvert : LED verte allumée

Clapet fermé : LED jaune allumée

- 4. Signal de réservoir vide
- 5. Commutateur d'inversion entre la vitesse de rotation et le clapet
- 6. Réglage de la vitesse de rotation ou du clapet
- 7. Raccordement du dispositif de gestion de bordure (EHR)

**3.1.2 Version avec DPA - Autodosis**

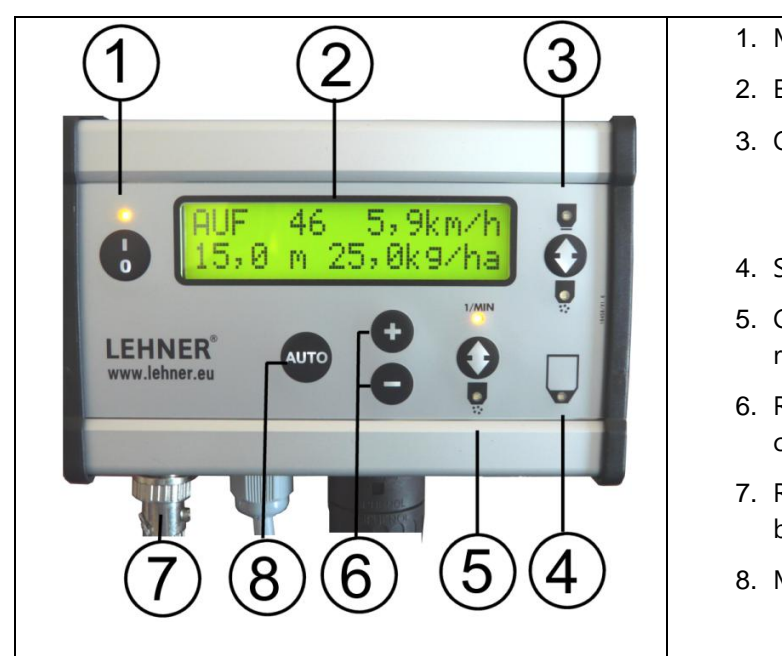

- 1. Mise en marche et arrêt
- 2. Ecran
- 3. Ouverture et fermeture du clapet Clapet ouvert : LED verte allumée Clapet fermé : LED jaune allumée
- 4. Signal de réservoir vide
- 5. Commutateur d'inversion entre la vitesse de rotation et le clapet
- 6. Réglage de la vitesse de rotation ou du clapet
- 7. Raccordement du dispositif de gestion de bordure (EHR) et / ou du GPS
- 8. Mise en marche du DPA

Voir programmation §4 page 15

## **3.2 AFFICHAGE A L'ECRAN**

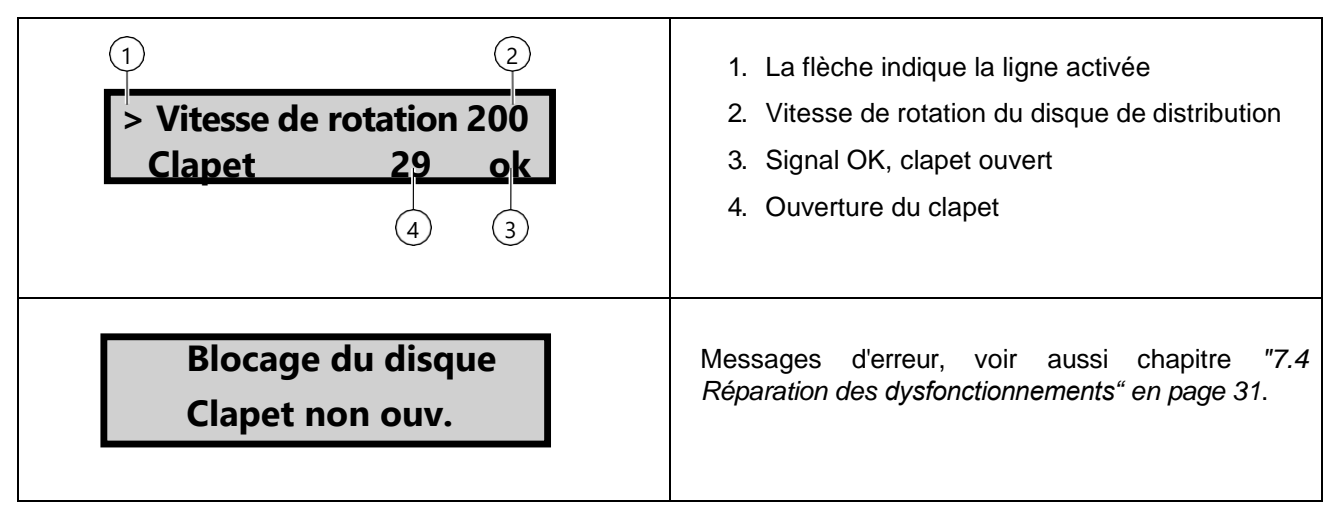

Pour réparer les anomalies, voir le chapitre *"7.4 Réparation des dysfonctionnements" en page 31*.

#### **3.3 REALISATION DU TRAJET DE REFERENCE DU CLAPET**

Le moteur du clapet et le tableau de commande sont réglés l'un par rapport à l'autre en usine. Ce réglage peut changer au fil du temps ou lors du remplacement du tableau de commande.

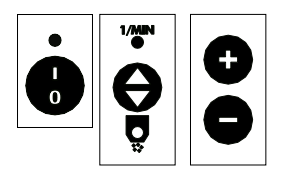

Arrêter la machine.

Appuyer simultanément sur la touche d'inversion entre vitesse de rotation et clapet et sur la touche + ; pendant ce temps mettre en marche la machine.

Appuyer simultanément sur les trois touches pendant environ 3 secondes.

Le clapet effectue son trajet de référence.

L'écran affiche en haut une valeur proche de 240 et en bas une valeur proche de 40. Arrêter la machine par l'intermédiaire du commutateur marche/arrêt afin d'enregistrer ces valeurs. S'il n'est pas possible d'obtenir un trajet de référence pour le clapet, le message suivant clignote sur l'écran : pas d'étalonnage C.

Vérifier le libre fonctionnement mécanique du clapet et effectuer un nouvel essai.

#### **3.4 REGLAGE DE LA LARGEUR DE TRAVAIL**

La largeur de travail dépend de la nature du produit d'épandage et de la vitesse du disque de distribution. Plus la taille des grains du produit d'épandage est grande, plus la largeur de travail possible est grande.

- 1. Régler la vitesse de rotation d'après le tableau d'épandage.
- 2. Régler les déflecteurs d'après le tableau d'épandage.

## **3.5 REGLAGE DE L'AGITATEUR**

Comme les graminées, contrairement aux semences à structure granuleuse, ont une très faible fluidité, il faut adapter l'agitateur.

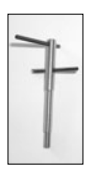

#### **Réglage pour les graminées :**

Doigt agitateur supérieur d'un côté

Doigt agitateur inférieur avec rapport 2/3 à 1/3 (1/3 d'un côté, 2/3 de l'autre)

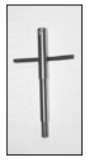

#### **Réglage pour les autres produits :**

Doigt agitateur supérieur démonté

Doigt agitateur inférieur avec rapport 1 / 1 (même distance de chaque côté)

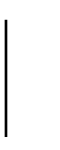

#### **Danger !**

Ne pas régler le doigt agitateur lorsque l'agitateur est monté ; cela pourrait endommager les paliers du moteur.

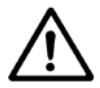

#### 1 - Enlever le réservoir.

2 - Maintenir le disque de distribution et détacher l'agitateur vers la droite dans le sens de rotation.

#### **Attention ! pas de vis à gauche !**

3 - Remonter l'agitateur comme il convient.

#### **3.6 SIGNAL DE RESERVOIR VIDE**

Le signal de réservoir vide vous indique quand la hauteur du produit d'épandage contenu dans le réservoir atteint un certain niveau.

Sur l'écran, le message " Réservoir vide " clignote pendant 5 secondes environ ; simultanément un signal sonore retentit 8 fois et la LED rouge du signal de réservoir vide clignote également.

Pour arrêter à nouveau le signal de réservoir vide, fermer le clapet pendant un instant ou arrêter l'épandeur.

#### **3.7 ADAPTATION DU SIGNAL DE RESERVOIR VIDE**

#### **Recommandation**

Effectuer ces réglages uniquement en cas d'échec du paramétrage du signal de réservoir vide, voir *"4.6 Paramétrage du signal de réservoir vide" en page 16*.

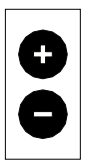

Vider le réservoir.

Régler ensuite le signal de réservoir vide sur zéro dans le menu de base à l'aide des touches + et -.

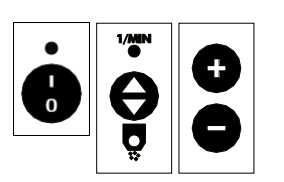

Appuyer simultanément sur la touche d'inversion entre vitesse de rotation et clapet et sur la touche - ; pendant ce temps mettre en marche la machine.

Régler le moteur du disque de distribution sur 2 400 tr/mn.

Appuyer sur la touche Ouvert/Fermé pendant 5 secondes environ. L'écran affiche alors le moteur de disque Bosch (TLB).

> Appuyer encore 1 fois sur la touche d'inversion entre vitesse de rotation et clapet. Sur l'écran apparaissent les valeurs LL et LLT.

Appuyer 1 fois sur la touche - ; les valeurs consignées sont rappelées.

Appuyer 1 fois sur la touche + ; la valeur LL est prise en compte dans le LLT.

Le signal de réservoir vide est alors réadapté.

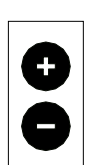

Valider avec la touche + ; la puissance à vide (LL) effective à trois chiffres est prise en compte dans le tableau de puissance à vide (LLT).

Le signal de réservoir vide est alors réadapté

## **4 PARAMETRAGES ET AFFICHAGES**

Grâce au pupitre de commande, vous pouvez procéder aux paramétrages suivants :

- Langue
- Sélection du signal de réservoir vide
- Signal EHR
- Cycle EHR
- Réglage du signal de réservoir vide
- Types d'épandeur
- Nombre d'épandeurs
- Choix du moteur

## **4.1 POUR PROCEDER AUX PARAMETRAGES**

Arrêter la machine.

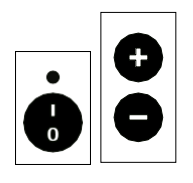

Appuyer simultanément sur les touches + et - ; pendant ce temps mettre en marche la machine.

Appuyer simultanément sur les trois touches pendant environ 3 secondes.

Sur l'écran apparaît le choix de la langue.

## **4.2 LANGUE**

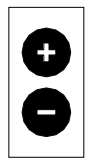

Appuyer sur la touche + ou sur la touche - pour paramétrer la langue.

**Langue 0 Français**

**Langue 0**

**Français**

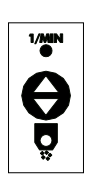

Appuyer sur le commutateur- inverseur pour enregistrer le paramétrage et passer à l'option suivante

Ou appuyer sur les bouton Marche / Arrêt pour enregistrer le paramétrage et arrêter la configuration et la machine.

## **4.3 SELECTION DU SIGNAL DE RESERVOIR VIDE**

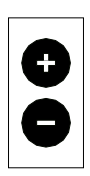

Appuyer sur les touches + ou - pour sélectionner le signal de réservoir vide :

Résistance du disque de distribution, moteur de l'agitateur avec agitateur souple, signal de réservoir vide externe non programmé ou signal de réservoir vide désactivé.

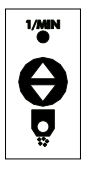

Appuyer sur le commutateur- inverseur pour enregistrer le paramétrage et passer à l'option suivante

Ou appuyer sur les bouton Marche / Arrêt pour enregistrer le paramétrage et arrêter la configuration et la machine.

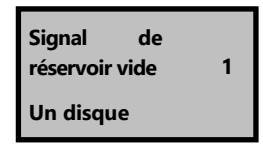

#### **4.4 PARAMETRAGE DU SIGNAL EHR**

Si l'épandeur est équipé de l'accessoire " gestionnaire de bordure ", il est possible de retirer le signal hydraulique du tracteur. Ce signal est émis lors de la manœuvre de levage ou d'abaissement.

L'épandeur est paramétré par défaut pour un signal émis lors du levage. Si le tracteur émet le signal hydraulique lors de l'abaissement, vous pouvez adapter l'épandeur.

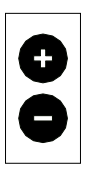

Appuyer sur la touche + ou sur la touche - pour paramétrer le signal EHR.

Signal EHR pour levage : l'affichage à l'écran est High activé.

Signal EHR pour abaissement : l'affichage à l'écran est Low activé.

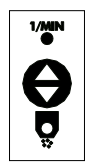

Appuyer sur le commutateur- inverseur pour enregistrer le paramétrage et passer à l'option suivante

Ou appuyer sur les bouton Marche / Arrêt pour enregistrer le paramétrage et arrêter la configuration et la machine.

#### **4.5 REGLAGE DU CYCLE EHR**

Dans le gestionnaire de bordure (accessoire spécial), vous pouvez régler la fréquence d'ouverture et de fermeture du clapet en fonction du levage et de l'abaissement du système hydraulique. Le cycle EHR peut se régler sur 10 fois maximum.

#### **4.6 PARAMETRAGE DU SIGNAL DE RESERVOIR VIDE**

En fonction des exigences et du produit à épandre, le signal de réservoir vide peut être paramétré de manière à être émis plus tôt ou plus tard.

Les valeurs peuvent être réglées de - 50 à + 50.

#### **Remarque :**

En fonction du produit d'épandage et de l'humidité du matériel, le niveau de produit restant peut varier légèrement.

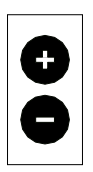

Appuyer sur la touche + ou sur la touche - pour paramétrer la valeur concernée.

Le paramétrage par défaut est 0.

**Réglage 0 Signal de réservoir vide MARCHE**

**Signal EHR 0**

**High activé**

Valeurs + : marche et arrêt pour un niveau de remplissage supérieur.

Valeurs - : marche et arrêt pour un niveau de remplissage inférieur.

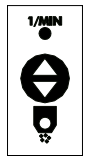

Appuyer sur le commutateur- inverseur pour enregistrer le paramétrage et passer à l'option suivante

Ou appuyer sur les bouton Marche / Arrêt pour enregistrer le paramétrage et arrêter la configuration et la machine.

## **4.7 AFFICHAGE DU TYPE D'EPANDEUR**

La commande est prévue pour différents épandeurs.

Le **SuperVario®** est programmé par défaut. Avec ce boîtier de commande, vous pouvez gérer plusieurs épandeurs LEHNER.

> Appuyer sur le commutateur- inverseur pour enregistrer le paramétrage et passer à l'option suivante

Ou appuyer sur les bouton Marche / Arrêt pour enregistrer le paramétrage et arrêter la configuration et la machine.

## **4.8 NOMBRE D'EPANDEURS**

Cette option n'est activée que pour la commande duo (accessoire spécial).

## **4.9 AFFICHAGE DU MOTEUR**

Le SuperVario® peut être équipé de 2 moteurs d'entraînement différents.

La commande est programmée en usine et concerne le moteur en place. Ce paramétrage ne doit pas être modifié.

## **4.10 GESTIONNAIRE DE BORDURE (OPTION)**

Si un gestionnaire de bordure est raccordé, un \* s'affiche à la fin de la deuxième ligne.

Avec le gestionnaire de bordure, le clapet s'ouvre automatiquement lors de l'abaissement du système hydraulique et se ferme automatiquement lors du levage.

Le clapet peut s'ouvrir ou se fermer **manuellement à tout moment** par l'intermédiaire du boîtier de commande.

#### **Lors de l'utilisation du gestionnaire de bordure, il faut ouvrir le clapet manuellement une première fois.**

Le signal peut être capté via une prise 7 pôles ou un signal de capteur.

PRISE 7 POLES 1. Relier le câble de raccordement du boîtier de commande à la prise de signal 7 pôles du tracteur. Si un GPS doit également être raccordé, il faut un câble en Y

> 2. Paramétrer le signal EHR de l'épandeur selon que le tracteur émet le signal hydraulique lors du levage ou lors de l'abaissement.

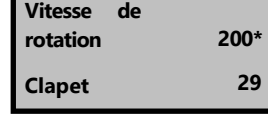

**Type d'épandeur** 

**SuperVario**

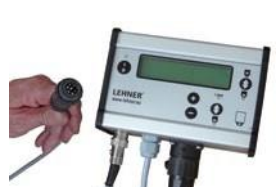

#### **Signal du capteur**

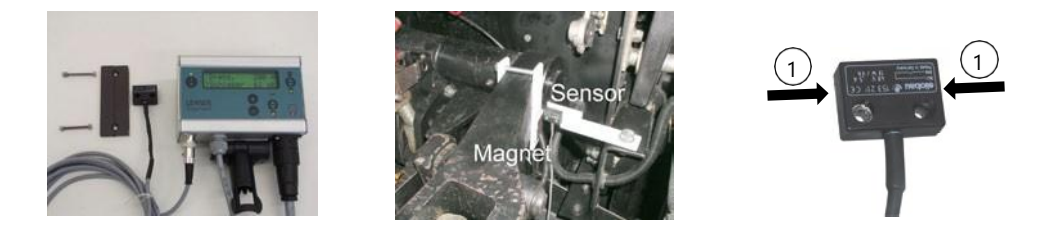

- 1. Fixer le capteur au niveau de la zone articulée de la barre inférieure.
- 2. Fixer la sonde magnétique sur la barre inférieure.
- 3. Régler la position du capteur et de la sonde magnétique. Ecartement de 10 mm au maximum.

Partie basse du système hydraulique :

Ne pas placer le capteur dans la zone de la sonde magnétique. Système hydraulique à la hauteur à laquelle le clapet doit fermer ou ouvrir : le capteur atteint juste la zone de la sonde magnétique.

Partie haute du système hydraulique :

Le capteur doit encore être fixé dans la zone de la sonde magnétique.

Lors du levage du système hydraulique, le capteur ne doit pas quitter la zone de la sonde magnétique, sinon le clapet s'ouvre à nouveau.

Veillez à ce que les zones de contact **1** du capteur se trouvent seulement des côtés gauche et droit.

#### **4.11 CONTROLES**

#### **4.11.1 Contrôle de la tension**

Pour vérifier la tension de service (en V), l'épandeur doit être en marche et le réservoir plein.

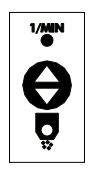

Appuyer sur cette touche pendant 5 secondes.

Sur l'écran, la tension de service s'affiche pendant 8 secondes.

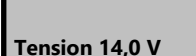

Recommandation du constructeur : 12,6 V minimum.

#### **4.11.2 Contrôle de la puissance**

Le moteur est réglé par défaut. Ne procéder à aucune modification, sinon les paramètres d'entraînement et les paramètres de commande ne correspondent plus.

Pour vérifier les caractéristiques de puissance, l'épandeur doit être en marche.

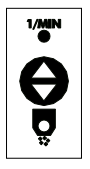

Maintenir la pression sur cette touche.

Sur l'écran s'affichent les informations suivantes :

**Ligne 1** : moteur d'entraînement actuel, puissance consommée en watts et vitesse de rotation précise.

**Ligne 2** : valeur R pour les caractéristiques propres à l'entreprise, tension du moteur en volts, consommation électrique du moteur en ampères.

**TLB 23.4W 201 91R 3.4V 6,9A**

#### **4.12 LARGEUR D'EPANDAGE ET PROCEDURE DE CALIBRAGE**

Vous trouverez les valeurs indicatives concernant la largeur d'épandage des différents produits d'épandage dans les tableaux d'épandage ci-joint.

Si vous calibrez l'épandeur, n'oubliez pas que le produit d'épandage s'en va plus loin sur un sol stabilisé et qu'il tombe directement dans les sillons sur un champ. D'autre part, la quantité épandue varie par rapport aux valeurs obtenues lors du test de calibrage du fait des différentes vibrations causées par les irrégularités du terrain.

#### **4.12.1 Détermination de la largeur d'épandage**

- 1. Effectuer l'épandage sur un sol stabilisé.
- 2. Epandre le produit à différentes vitesses jusqu'à obtenir la bonne largeur d'épandage et noter la vitesse obtenue.

#### **4.12.2 Calibrage**

- 1. Placer l'épandeur dans le carton ou le carton par-dessus l'épandeur afin de récupérer le produit d'épandage.
- 2. Régler la vitesse de rotation du disque de distribution à la vitesse de rotation déterminée lors du réglage de la largeur d'épandage.
- 3. Faire fonctionner l'épandeur pendant 1 minute
- 4. Peser le produit expulsé pour différentes positions du clapet jusqu'à obtenir la position appropriée du clapet pour avoir la quantité souhaitée en utilisant la formule suivante dans laquelle
	- P est le poids en kg de la semence épandu pendant 1 mn
	- V est la vitesse en km/h à laquelle vous prévoyez de travailler
	- L est la largeur en mètre sur laquelle vous souhaiter épandre

dosage en kg/ha = 
$$
(P \times 600) / (V \times L)
$$

#### **4.12.3 Autres Formules**

*(débit en kg/mn x 600 ) / (dosage en kg/ha x largeur en m) = vitesse en km/h (dosage en kg/ha x vitesse en km/h x largeur en m) / 600 = débit en kg /mn*

## **4.13 REGLAGE DU DPA (OPTION)**

#### **4.13.1 Paramètres de base**

Exemple : Semis de trèfle rouge, à 20 kg/ha, sur une largeur de 3 m, à 10 km/h

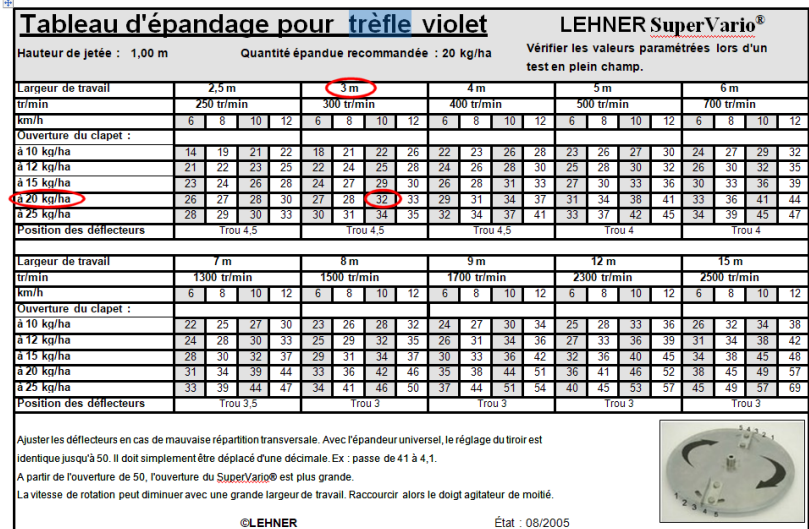

1 - Appuyer sur la touche Marche / Arrêt.

La vitesse de rotation du disque de distribution et l'ouverture du clapet s'affichent à l'écran.

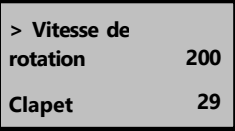

**A la mise en marche, le clapet est toujours fermé.**

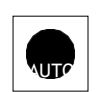

2 - Appuyer sur la touche AUTO.

Sur l'écran s'affichent le produit d'épandage, la largeur de travail , le dosage en kg/ha du dernier paramétrage effectué.

3 - Pour modifier ce paramétrage, appuyer sur cette touche, la désignation du produit d'épandage " clignote ".

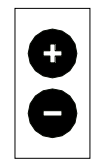

4 - Appuyer sur les touches + ou - pour sélectionner le produit d'épandage (dans cet exemple : Trèfle Violet).

*Si le produit à épandre ne figure pas dans la liste, l'epandeur ne peut pas être utiliser en mode DPA et doit être utilisé en mode manuel*

Tant que la fiche 7 pôles ou le récepteur GPS ne sont pas branchés, la totalité du nom du produit d'épandage reste affiché.

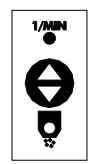

5 - Appuyer sur cette touche pour valider le choix du produit d'épandage et passer à la largeur d'épandage.

La largeur d'épandage " clignote ".

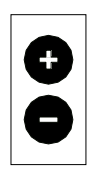

6 - Appuyer sur les touches + ou - pour paramétrer la largeur de travail, 3 m dans cet exemple

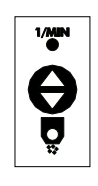

7 - Appuyer sur cette touche pour valider le choix " largeur de travail " et passer au réglage du dosage

Le dosage en kg/ha " clignote ".

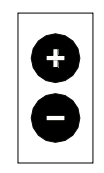

8 - Appuyer sur les touches + ou - pour paramétrer le dosage , 20 kg/ha dans cet exemple.

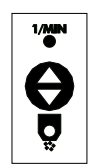

9 - Appuyer sur cette touche pour valider le dosage en kg/ha.

Sur l'écran s'affichent le produit d'épandage paramétré, la largeur de travail et le dosage en kg/ha. Cette configuration est mémorisé et sera active même après un arrêt de l'épandeur

10 - Régler ensuite les déflecteurs comme indiqué sur le tableau d'épandage.

#### **L'épandeur SuperVario est maintenant programmé pour épandre du trèfle violet, en mode automatique.**

#### **4.13.2 Paramètres complémentaires**

Si nécessaire, il est possible également de modifier :

- une modification de +/- 50% de la quantité à épandre
- les impulsions de vitesse délivrées par le tracteur ( dans le cas de l'utilisation du signal de vitesse du tracteur)
- 4.13.2.1 Adaptation de la quantité à épandre

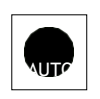

Appuyer sur la touche AUTO pendant 5 secondes au moins. Sur l'écran apparaît l'adaptation de la quantité en %.

**Adaptation à la quantité 0 %**

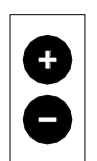

Vous pouvez alors modifier vous-même le dosage si vous constatez que vous épandez trop ou trop peu de produit avec les touche + et -

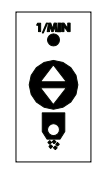

Appuyer sur cette touche pour valider la modification. Sur l'écran apparaît l'adaptation de la quantité en %.

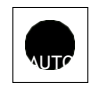

Appuyer sur la touche AUTO pour sortir du mode réglage de la quantité.

L'adaptation de la quantité reste enregistrée jusqu'à ce que le produit d'épandage soit changé ou modifié sur l'écran.

#### 4.13.2.2 Adaptation des impulsions de vitesses du tracteur (sans GPS)

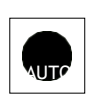

Appuyer sur la touche AUTO pendant 5 secondes au moins.

Sur l'écran apparaît l'adaptation de la quantité en %.

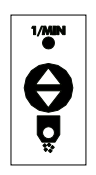

Appuyer sur cette touche. Sur l'écran s'affichent les impulsions par rapport à la vitesse - - - /m dans le cas de l'utilisation du signal de vitesse du tracteur ( sans GPS) via la prise 7 broches .

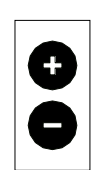

Appuyer sur la touche + ou sur la touche - pour paramétrer les impulsions par mètre délivrées par le tracteur (pour plus de détails, consultez le manuel utilisateur du tracteur).

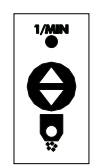

Appuyer sur cette touche pour valider la modification et passer au paramètre suivant. Sur l'écran apparaît l'adaptation de la quantité en %.

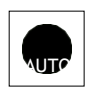

Appuyer sur la touche Auto.

Sur l'écran s'affichent le produit d'épandage paramétré, la largeur de travail et le dosage en kg/ha. Les impulsions par rapport à la vitesse par mètre sont paramétrées.

La commande est prête à démarrer.

*En cas de fonctionnement par GPS, le paramétrage des impulsions est inutile.*

## **5 UTILISATION DU SUPERVARIO**

#### **5.1 FONCTIONNEMENT DU SUPERVARIO®SANS DPA**

Le SuperVario doit être utilisé en mode manuel lorsqu'il y a ni GPS ni signal de vitesse venant du tracteur ou lorsqu'il n'existe aucun tableau d'épandage pour le produit à épandre

Pour utiliser le SuperVario en mode manuel, il faut au préalable déterminer la vitesse de rotation du disque en fonction de la largeur d'épandage (§4.12.1 page 21) et l'ouverture du clapet en fonction de la quantité à épandre, de la vitesse de travail et de la largeur de travail ( §4.12.2 page 21)

#### **5.1.1 Mise en marche et arrêt**

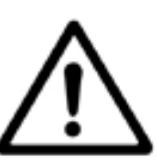

**Danger !**

A la mise en marche, le moteur d'entraînement démarre immédiatement. Assurez-vous que personne ne se trouve dans la zone à risques lors de la mise en marche.

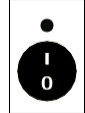

Appuyer sur cette touche.

La vitesse de rotation du disque de distribution et l'ouverture du clapet s'affichent à l'écran. A la mise en marche, le clapet est toujours fermé.

Si ce message s'affiche à l'écran, cela signifie qu'un fil est endommagé ou qu'une connexion est débranchée.

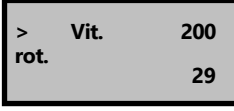

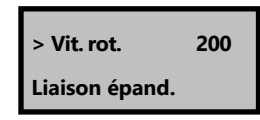

A basse température, il est possible que le signal de réservoir vide ne réponde pas immédiatement.

Vérification du réglage :

- 5. Faites fonctionner l'épandeur pendant environ 1 minute avec le clapet fermé.
- 6. Si vous ouvrez alors le clapet, le signal de réservoir vide doit réagir au bout d'environ 5 secondes.
- 7. Si ce n'est pas le cas, réglez le signal de réservoir vide à 5 % en zone négative (voir le chapitre *"4.6 Paramétrage du signal de réservoir vide" en page 23*.

#### **5.1.2 Démarrage automatique**

Si le démarrage du moteur est rendu difficile du fait d'une charge importante, le moteur démarre jusqu'à 10 fois en sens alterné. Si cette opération ne permet pas de débloquer l'agitateur, le moteur s'arrête automatiquement.

Sur l'écran apparaît le message suivant : **Blocage du disque**

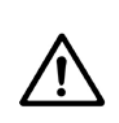

#### **Danger !**

Ne jamais ouvrir le réservoir ni toucher le disque de distribution quand le moteur d'entraînement tourne. Arrêtez le moteur d'entraînement et assurez-vous que le moteur est bien stoppé avant d'ouvrir le réservoir ou de toucher le disque de distribution.

Pour obtenir le déblocage :

- 1. Arrêter le moteur
- 2. Tourner à la main le disque de distribution ou vider le réservoir.

#### **5.1.3 Réglage de la vitesse de rotation**

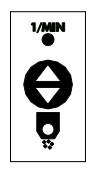

Le cas échéant, appuyer sur cette touche pour sélectionner la vitesse de rotation, la flèche indique la première ligne sur l'écran.

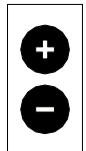

Appuyer sur la touche + ou sur la touche - pour régler la vitesse de rotation.

La vitesse de rotation se règle progressivement de 200 à 3 000 tr/mn.

Vous trouverez la vitesse de rotation nécessaire dans les tableaux d'épandage.

L'écran affiche pendant 10 secondes la vitesse de rotation nominale, ensuite seulement la vitesse de rotation effective.

#### **5.1.4 Réglage de l'ouverture du clapet**

.

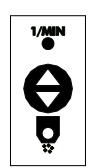

Le cas échéant, appuyer sur cette touche pour sélectionner le clapet ; la flèche indique la deuxième ligne sur l'écran.

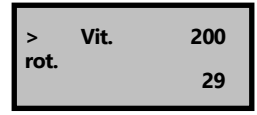

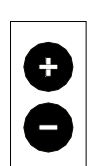

Appuyer sur les touches + ou - pour régler l'ouverture du clapet.

Vous trouverez l'ouverture nécessaire du clapet dans les tableaux d'épandage.

#### **5.1.5 Ouverture et fermeture du clapet**

![](_page_24_Picture_16.jpeg)

Appuyer sur la touche pour ouvrir ou fermer le clapet. Clapet ouvert : LED verte allumée

Clapet fermé : LED jaune allumée

![](_page_24_Picture_203.jpeg)

#### **Contrôle du clapet**

Si le clapet n'atteint pas l'ouverture prescrite dans un délai de 10 secondes, l'épandeur s'arrête.

Sur l'écran apparaît le message suivant :

Clap. non ouv. ou Clap. non f. Simultanément retentissent 5 signaux sonores.

#### **5.2 FONCTIONNEMENT DU SUPERVARIO® AVEC DPA**

#### **Remarque**

**L'utilisation du SuperVario en mode DPA ne peut se faire qu'avec un des douze tableaux mémorisés . Si il n'y a pas de tableau défini pour le produit à épandre, l'utilisation doit se faire en mode manuel**

Il est possible d'enregistrer au total 12 tableaux d'épandage dans le boîtier de commande. Cet enregistrement ne peut être effectué qu'en usine. Il est tout à fait possible de remplacer également un ou plusieurs tableaux par ceux qui existent (voir chapitre *"7 Tableaux d'épandage" à partir de la page 34*) en renvoyant le boitier de contrôle en usine.

Raccorder le signal de vitesse (récepteur GPS ou prise 7 pôles).

La valeur consignée dans le tableau continue de s'afficher sur l'écran. L'adaptation de la quantité en % s'effectue automatiquement à partir du tableau de commande.

![](_page_25_Picture_6.jpeg)

Appuyer sur la touche Marche / Arrêt.

La vitesse de rotation du disque de distribution et l'ouverture du clapet s'affichent à l'écran.

A la mise en marche, le clapet est toujours fermé

![](_page_25_Picture_10.jpeg)

Appuyer sur la touche AUTO.

Sur l'écran s'affichent le produit d'épandage paramétré, la largeur de travail et le dosage en kg/ha.

Si un signal de vitesse est raccordé, la vitesse réalisée avec le produit d'épandage concerné s'affiche également sur l'écran .

![](_page_25_Picture_14.jpeg)

Appuyer sur cette touche pour ouvrir le clapet.

Si le véhicule est à l'arrêt, avancer dans un délai de 5 secondes, sinon le message " Clapet non ouvert " s'affiche.

Si le clapet est ouvert, le message " Ouvert " et l'ouverture du clapet concernée, par ex. " Ouvert 46 ", s'affichent ; la vitesse réalisée s'affiche également.

Si la vitesse est supérieure à la valeur consignée dans le tableau d'épandage de la commande, le message " trop rapide " apparaît sur l'écran. Seule la vitesse maximale consignée dans le tableau d'épandage est intégrée au calcul et non la vitesse effective.

Si la vitesse de déplacement est inférieure à celle de la valeur consignée dans le tableau d'épandage de la commande, le signal " trop lent " apparaît sur l'écran. La vitesse la plus faible consignée dans le tableau d'épandage est intégrée au calcul et non la vitesse effective.

Si la vitesse est inférieure à 3 km/h, le logiciel ne fonctionne pas ; le message " Clapet non ouv. " apparaît.

Après un arrêt du véhicule, suivi d'un redémarrage, il faut de nouveau appuyer sur la touche " Clapet ouvert " afin d'ouvrir le clapet.

En cas de travail avec le gestionnaire de bordure (EHR), cette commande est inactive.

![](_page_25_Picture_229.jpeg)

**OUVERT 46 5,9 km/h 15,0 m 25,0 kg/ha**

**OUVERT 120 33,2 km/h Trop rapide**

**Moutarde chinoise 2 km Trop lent**

![](_page_25_Picture_27.jpeg)

Actuellement, nos tableaux d'épandage sont établis, en fonction du produit d'épandage, pour une vitesse maximale de 44 km/h. En cas de déplacement à une vitesse supérieure à 44 km/h, en fonction du produit d'épandage, le message d'erreur " trop rapide " apparaît.

## **6 ENTRETIEN ET NETTOYAGE**

#### **6.1 ENTRETIEN**

Vérifier et nettoyer de temps en temps le dispositif de dosage et le clapet.

En particulier avec un produit d'épandage à forte teneur en poussières, l'unité du clapet peut se boucher.

![](_page_27_Picture_4.jpeg)

- 1. Dévisser les vis **1** situées de chaque côté.
- 2. Retirer le réservoir **2**.
- 3. Dévisser les vis **3**.
- 4. Retirer la plaque de protection **6**.
- 5. Maintenir le disque de distribution et détacher l'agitateur **5**  sens de rotation vers la droite.

#### **Attention : pas de vis à gauche !**

- 6. Bloquer les écrous **4**.
- 7. Déposer le support du réservoir et enlever la plaque d'écoulement située au-dessus.
- 8. Nettoyer l'unité du clapet avec un balai ou à l'air comprimé.

En présence d'un produit d'épandage corrosif, déposer et nettoyer le moteur à intervalles réguliers et appliquer de la graisse ou de la pâte à base de cuivre en quantité suffisante au niveau de la sortie de l'arbre.

#### **6.2 NETTOYAGE**

Il est possible de vider presque entièrement le réservoir en vidant le produit résiduel.

- 1. Dévisser le réservoir.
- 2. Nettoyer l'épandeur et le réservoir avec un balai.

## **7 ANNEXE**

## **7.1 DECLARATION DE CONFORMITE CE**

![](_page_28_Picture_198.jpeg)

## **7.2 IDENTIFICATION**

Le numéro de série de l'épandeur se trouve au dos du châssis.

Notez le numéro de série dans le présent mode d'emploi afin de l'avoir sous la main en cas de besoin.

![](_page_29_Picture_3.jpeg)

Notez la version du logiciel dans le présent mode d'emploi afin de l'avoir sous la main en cas de besoin.

![](_page_29_Picture_5.jpeg)

![](_page_29_Picture_49.jpeg)

![](_page_30_Figure_1.jpeg)

## **7.4 REPARATION DES DYSFONCTIONNEMENT**

![](_page_31_Picture_327.jpeg)

## **7.5 LISTE DES PIECES DE RECHANGE**

![](_page_32_Figure_1.jpeg)

![](_page_33_Picture_307.jpeg)

## **8 TABLEAU D'EPANDAGE**

## **8.1 MOUTARDE CHINOISE**

![](_page_34_Picture_630.jpeg)

Avec l'épandeur universel, le réglage du tiroir est identique jusqu'à 50. Il doit simplement être **© LEHNER**

déplacé d'une décimale. Ex : passe de 41 à 4,1

A partir de 50, l'unité du tiroir est un peu plus grande sur le SuperVario, car elle est en forme de poire.

## **8.2 MOUTARDE CHINOISE D'UN SEUL COTE**

![](_page_35_Picture_418.jpeg)

Contrôler impérativement la répartition transversale avec un test en plein champ.

Installer le dispositif d'épandage en limite de manière à épandre dans le sens de rotation du disque d'épandage. Pas en sens inverse !

Avec l'épandeur universel, le réglage du tiroir est identique. Il doit simplement être déplacé d'une décimale. Ex : passe de 85 à 8,5

**Remarque Une tôle déflectrice spéciale de « labour à droite » réglable est nécessaire pour cela ! Article 72181**
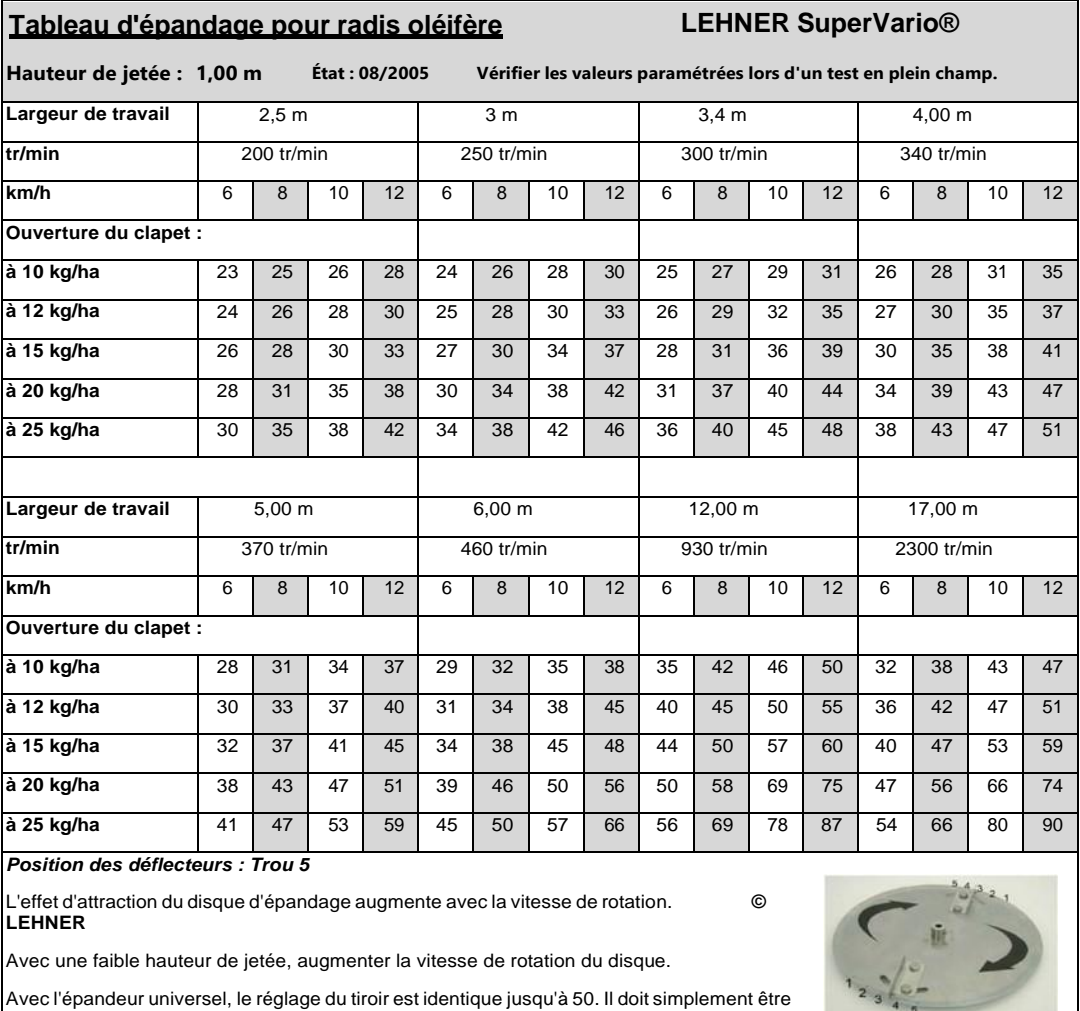

déplacé d'une décimale. Ex : passe de 41 à 4,1

A partir de 50, l'unité du tiroir est un peu plus grande sur le SuperVario, car elle est en forme de poire.

## **8.4 PHACELIA**

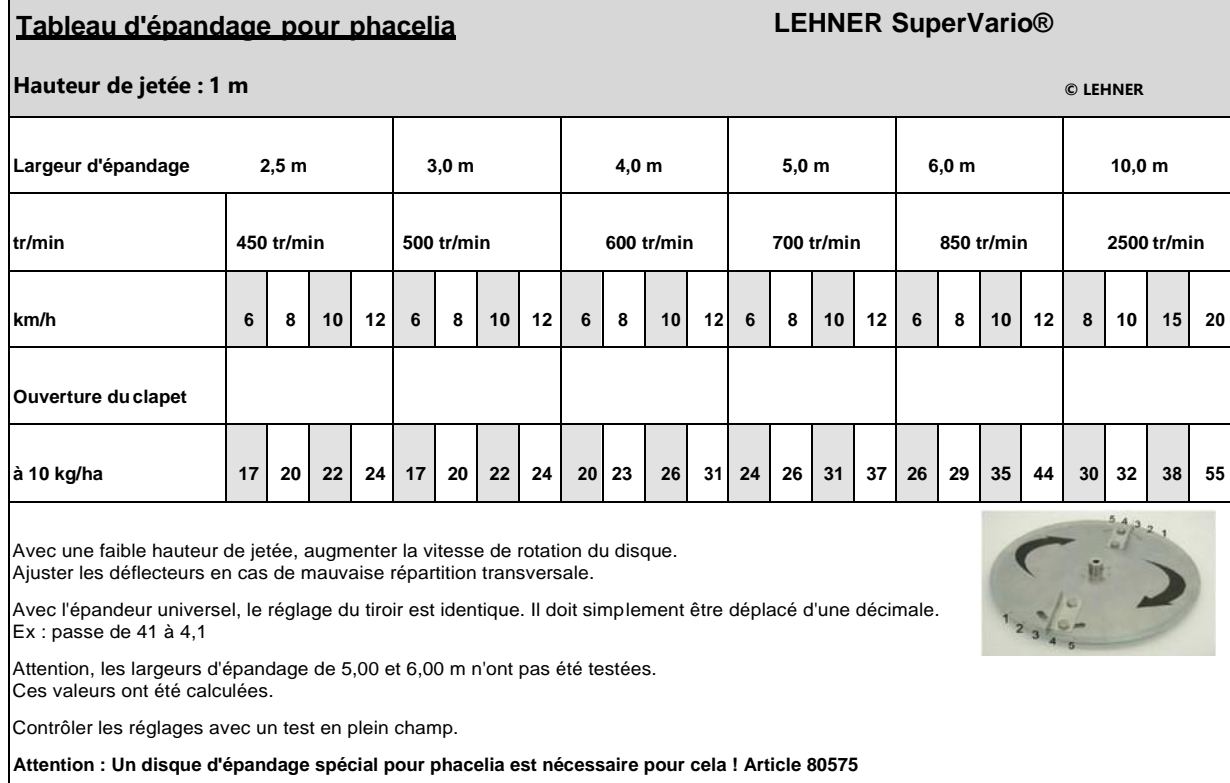

## **Tableau d'épandage pour trèfle violet LEHNER SuperVario®**

**Hauteur de jetée : 1,00 m Quantité épandue recommandée : 20 kg/ha Vérifier les valeurs paramétrées lors d'un**

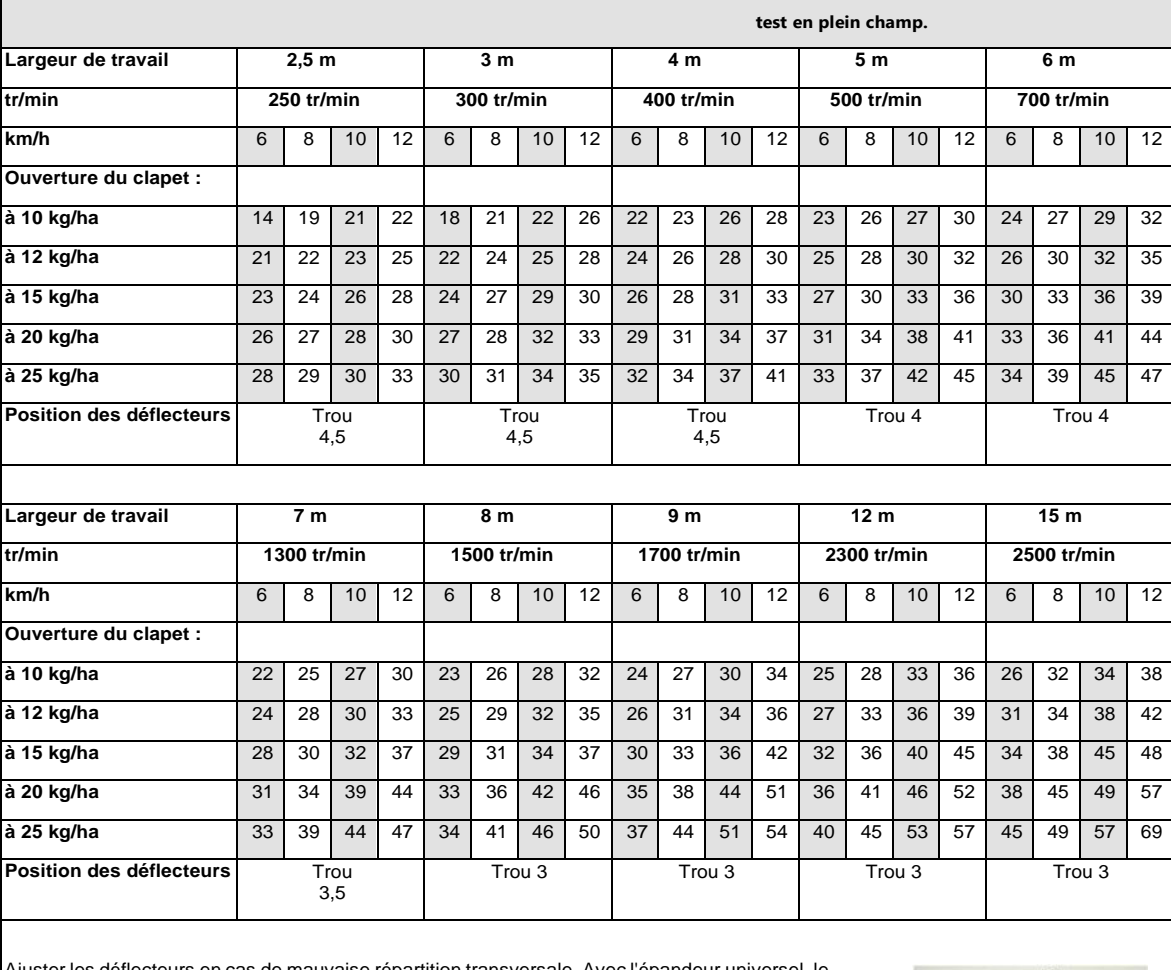

Ajuster les déflecteurs en cas de mauvaise répartition transversale. Avec l'épandeur universel, le réglage du tiroir est identique jusqu'à 50. Il doit simplement être déplacé d'une décimale. Ex : passe de 41 à 4,1.

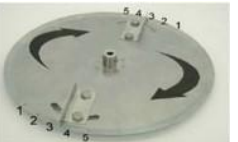

A partir de l'ouverture de 50, l'ouverture du SuperVario® est plus grande.

La vitesse de rotation peut diminuer avec une grande largeur de travail. Raccourcir alors le doigt agitateur de moitié.

**©LEHNER** État : 08/2005

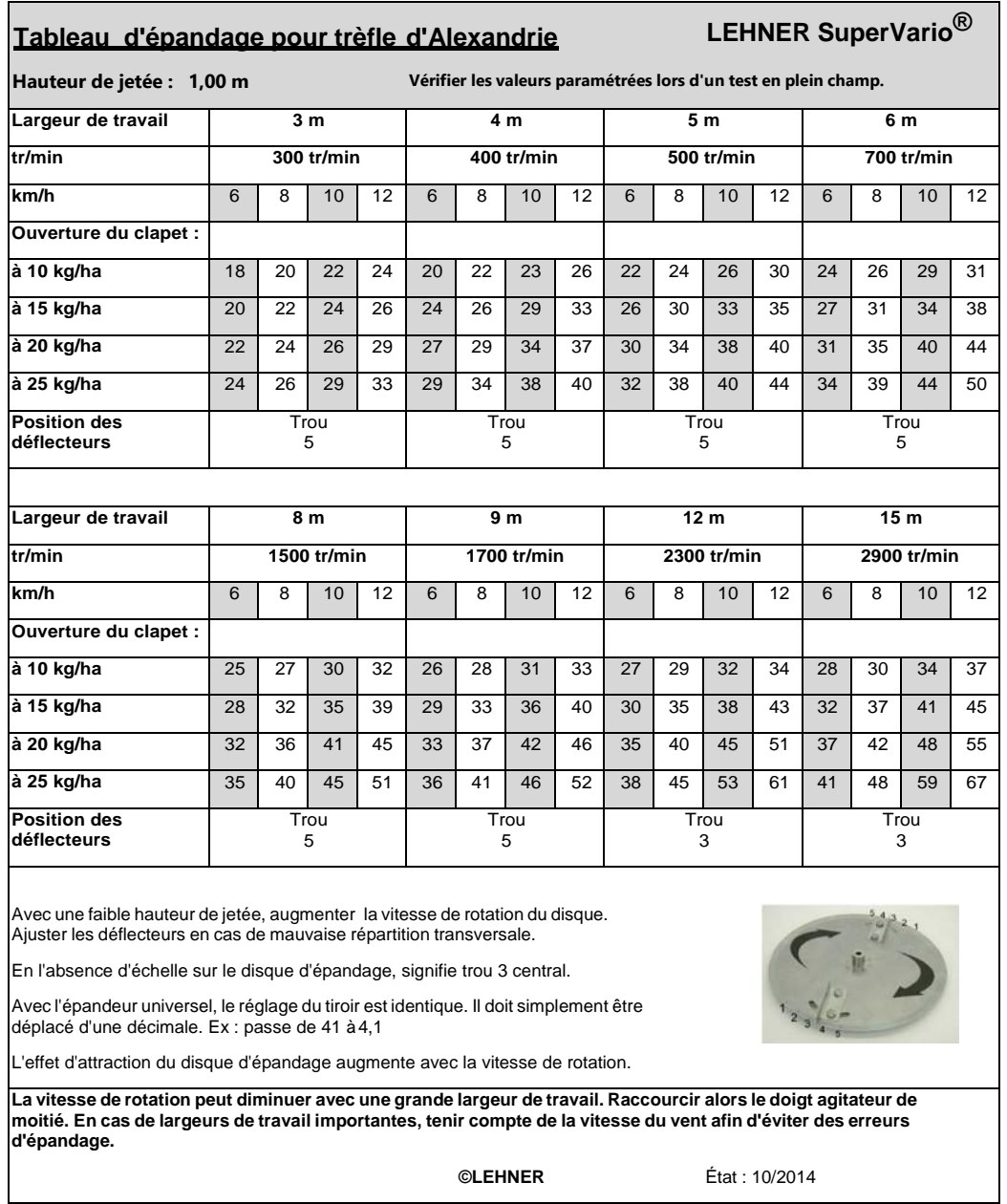

## **8.7 TREFLE BLANC**

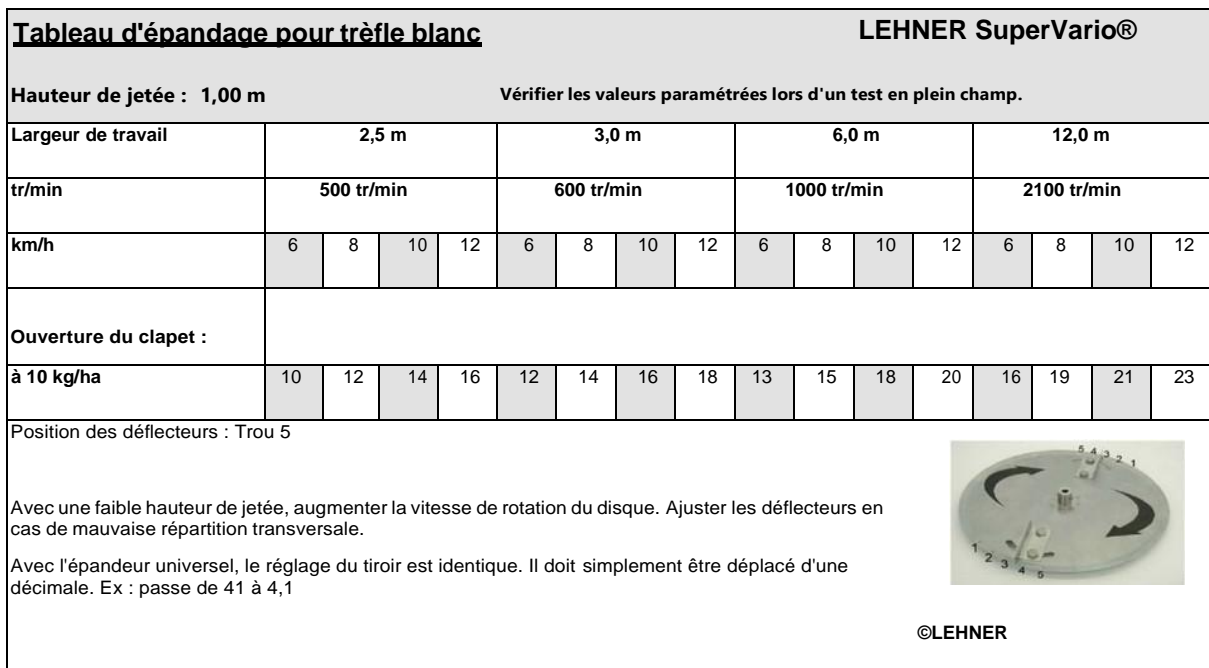

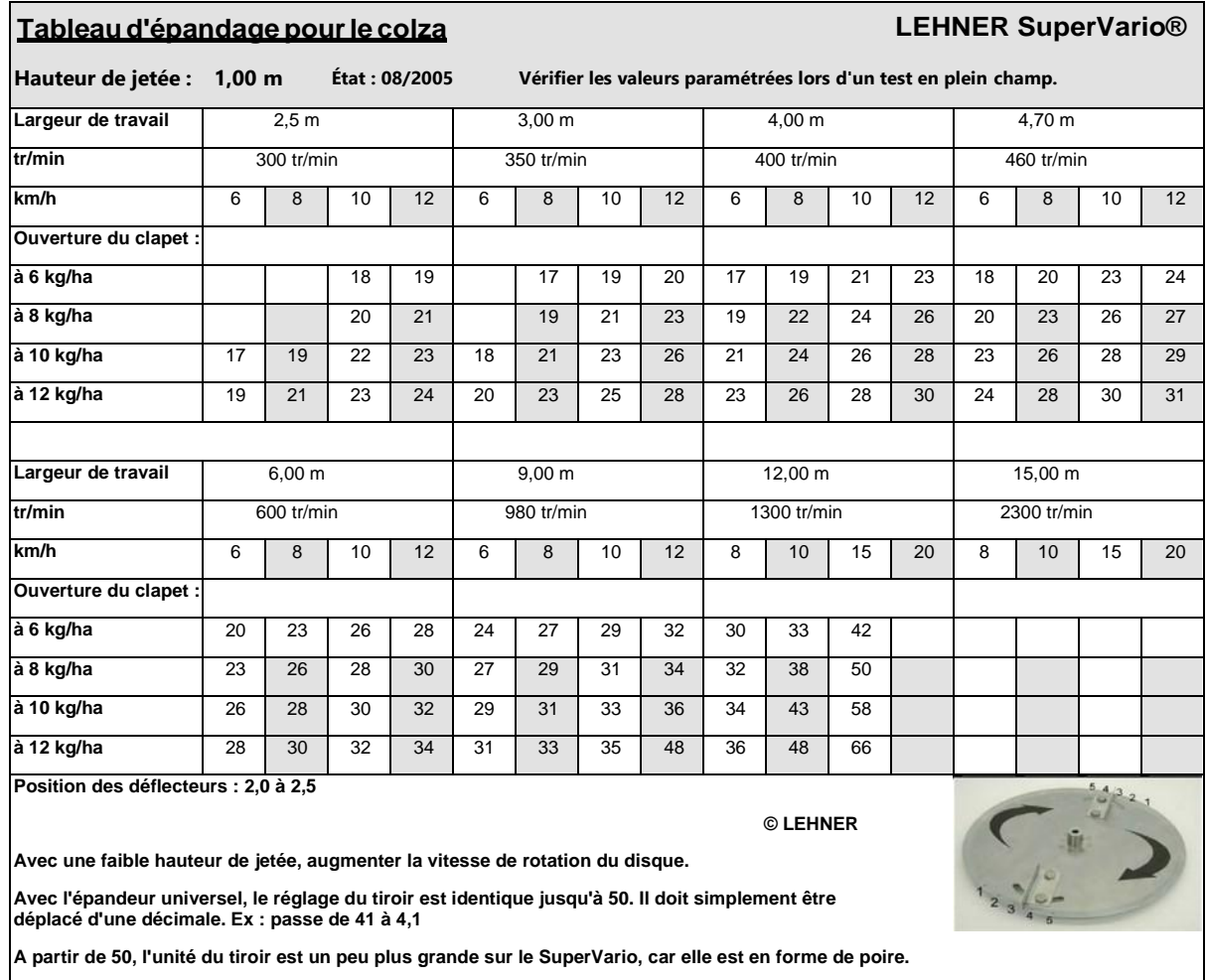

## **8.9 TERRAGOLD TG11**

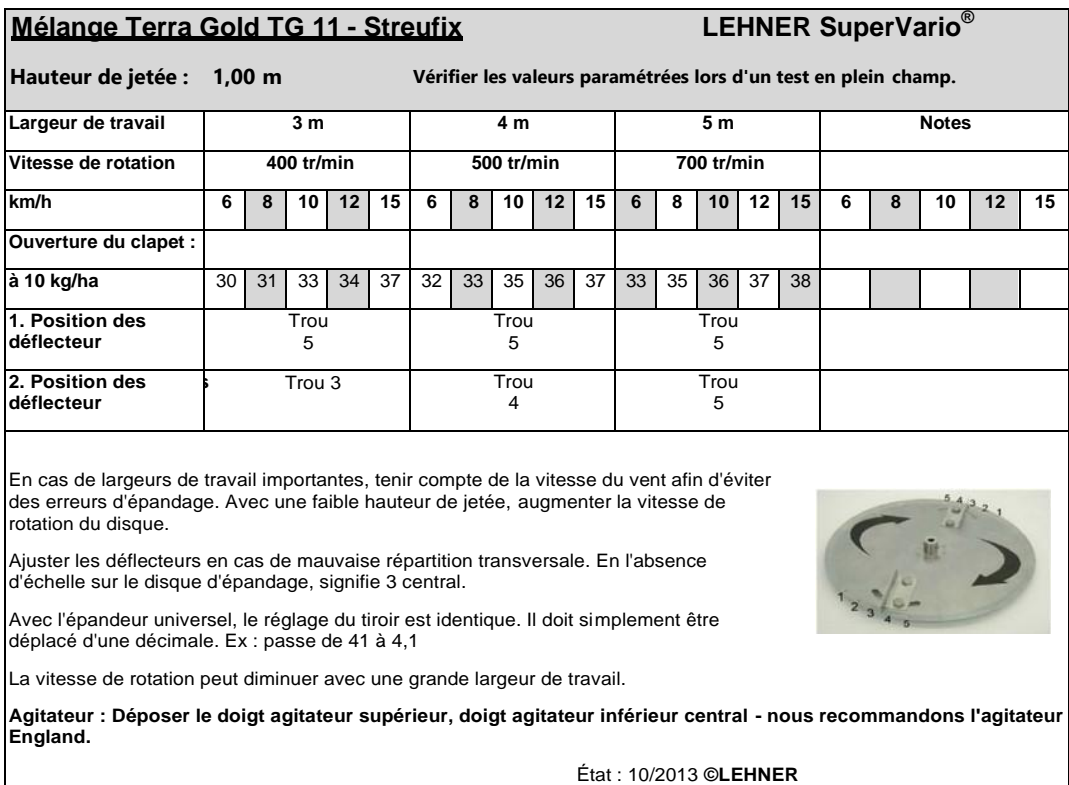

Manuel Utilisateur SuperVario version 2.5 mars 2016 Commande LAS3 Page 43

## **8.10 MELANGE MOUTARDE CHINOISE - RADIS OLEIFERE**

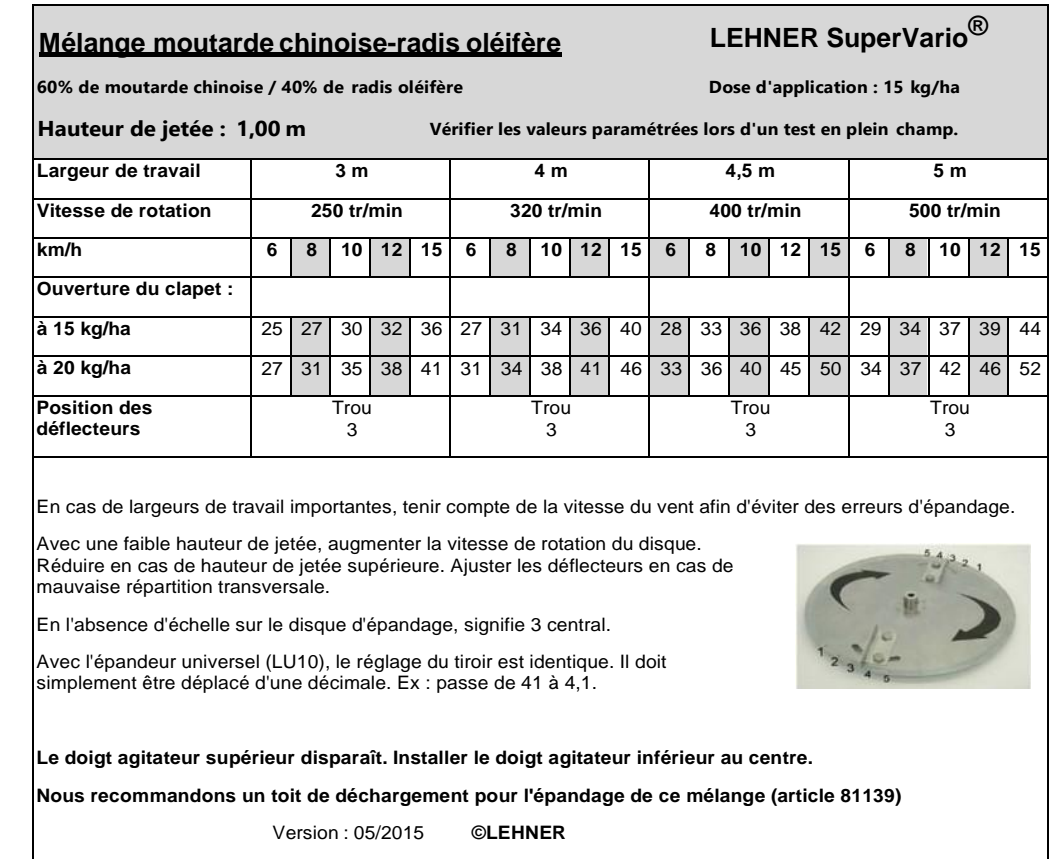

#### **Mélange phacelia-sarrasin LEHNER SuperVario®**

**50% de phacelia / 50% de sarrasin Dose d'application : 38 kg/ha Hauteur de jetée : 1,00 m Vérifier les valeurs paramétrées lors d'un test en plein champ. Largeur de travail 2,5 m 3 m 4 m 4,5 m Vitesse de rotation 360 tr/min 380 tr/min 410 tr/min 500 tr/min km/h 6 8 10 12 15 6 8 10 12 15 6 8 10 12 15 6 8 10 12 15 Ouverture du clapet : à 35 kg/ha** 33 36 41 45 50 35 40 45 50 57 40 46 54 60 67 43 49 56 63 70 **à 40 kg/ha** | 35 | 38 | 43 | 48 | 52 | 37 | 42 | 47 | 52 | 61 | 42 | 48 | 56 | 62 | 71 | 45 | 51 | 58 | 65 | 74 **Position des déflecteurs** Trou 3 Trou 3 Trou 3 Trou 3

En cas de largeurs de travail importantes, tenir compte de la vitesse du vent afin d'éviter des erreurs d'épandage.

Avec une faible hauteur de jetée, augmenter la vitesse de rotation du disque. Réduire en cas de hauteur de jetée supérieure. Ajuster les déflecteurs en cas de mauvaise répartition transversale.

En l'absence d'échelle sur le disque d'épandage, signifie 3 central.

Avec l'épandeur universel (LU10), le réglage du tiroir est identique. Il doit simplement être déplacé d'une décimale. Ex : passe de 41 à 4,1.

**Le doigt agitateur supérieur disparaît. Installer le doigt agitateur inférieur au centre.**

**Nous recommandons un toit de déchargement pour l'épandage de ce mélange (article 81139)**

État : 05/2015 **© LEHNER**

#### **8.12 MELANGE UNIVERSEL VITERRA**

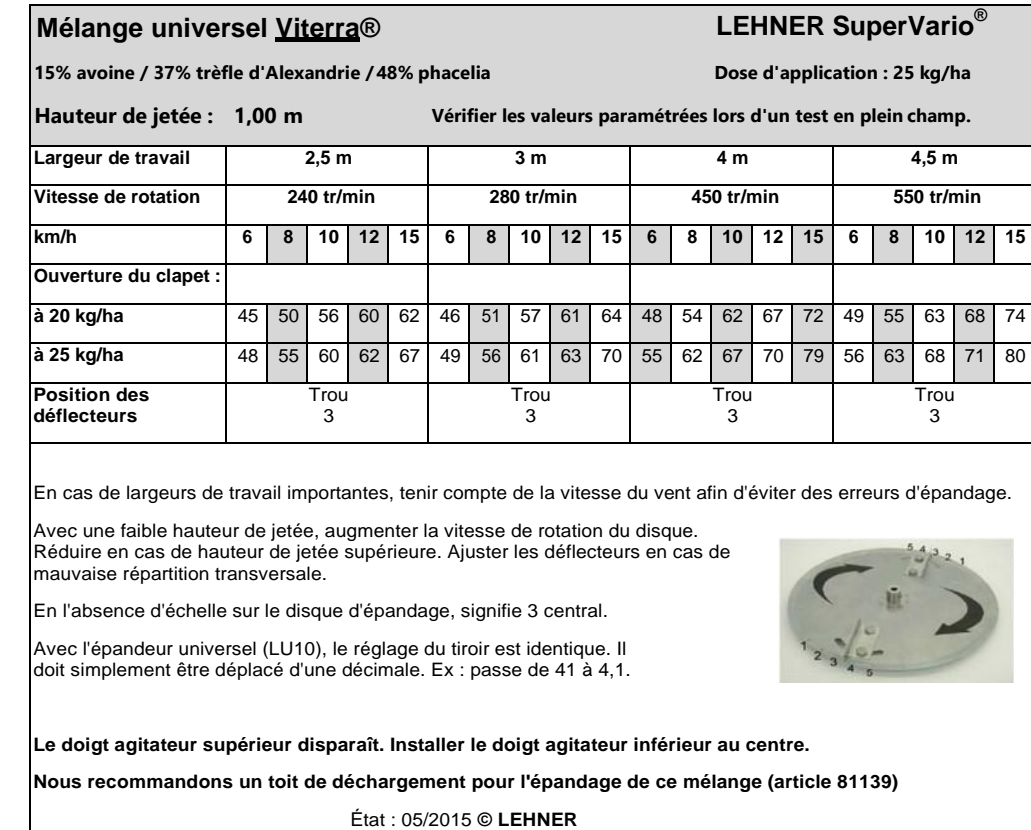

#### **8.13 MELANGE VITERRA - SCHNELLGRUN**

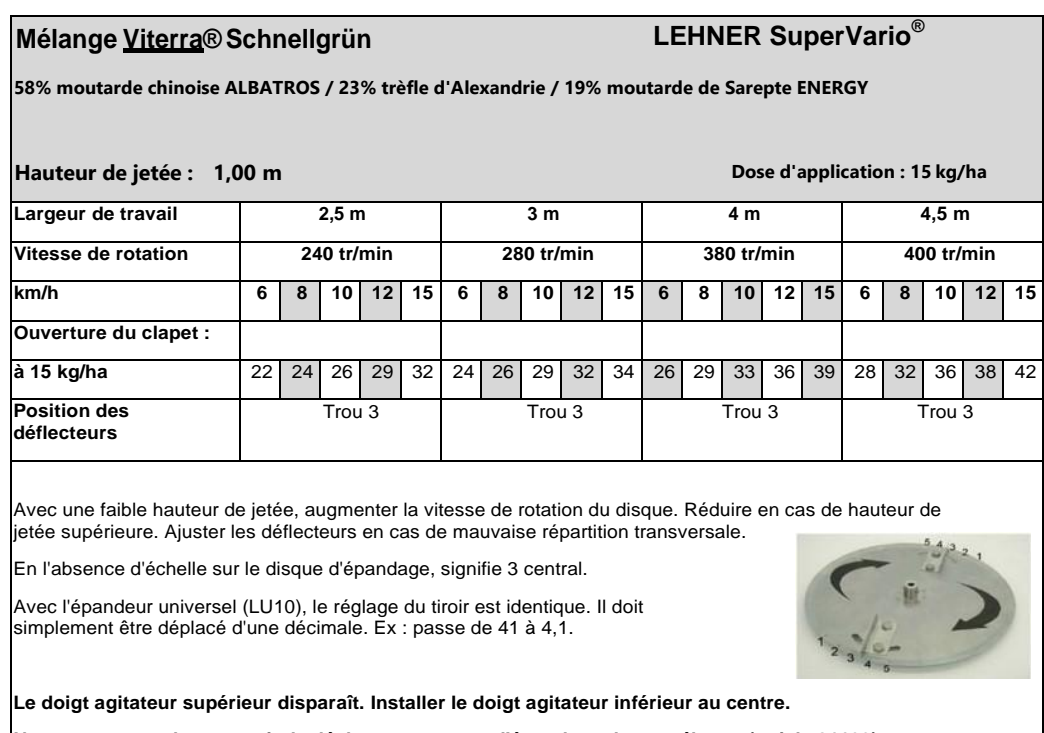

**Nous recommandons un toit de déchargement pour l'épandage de ce mélange (article 81139)**

**Vérifier les valeurs paramétrées lors d'un test en plein champ.**État : 07/2015 **© LEHNER**

#### **8.14 RAY GRASS ALLEMAND**

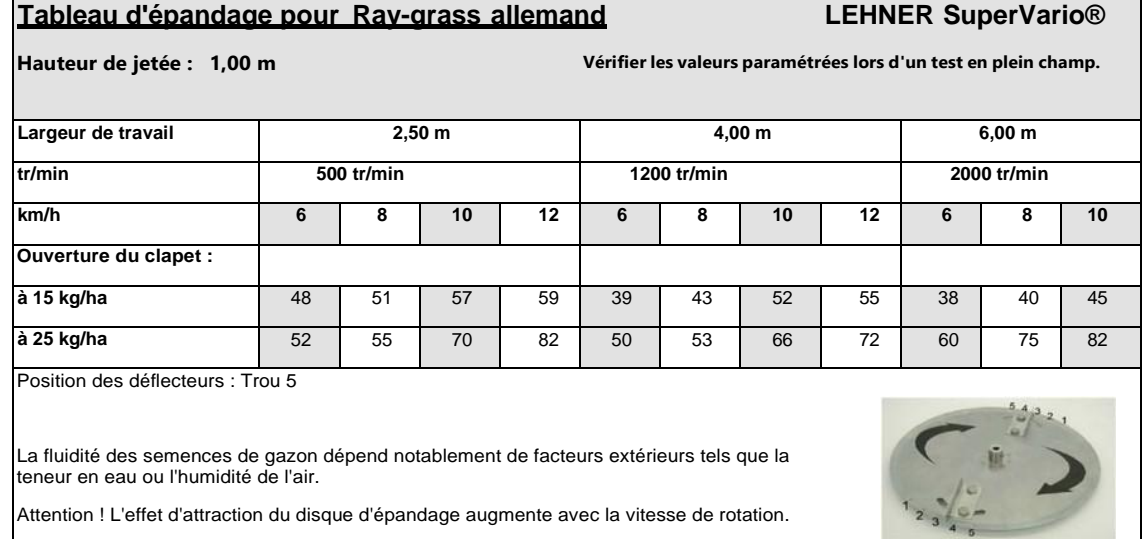

Avec l'épandeur universel, le réglage du tiroir est identique. Il doit simplement être déplacé d'une décimale. Ex : passe de 41 à 4,1 **© LEHNER**

## **8.15 RAY GRASS ANNUEL**

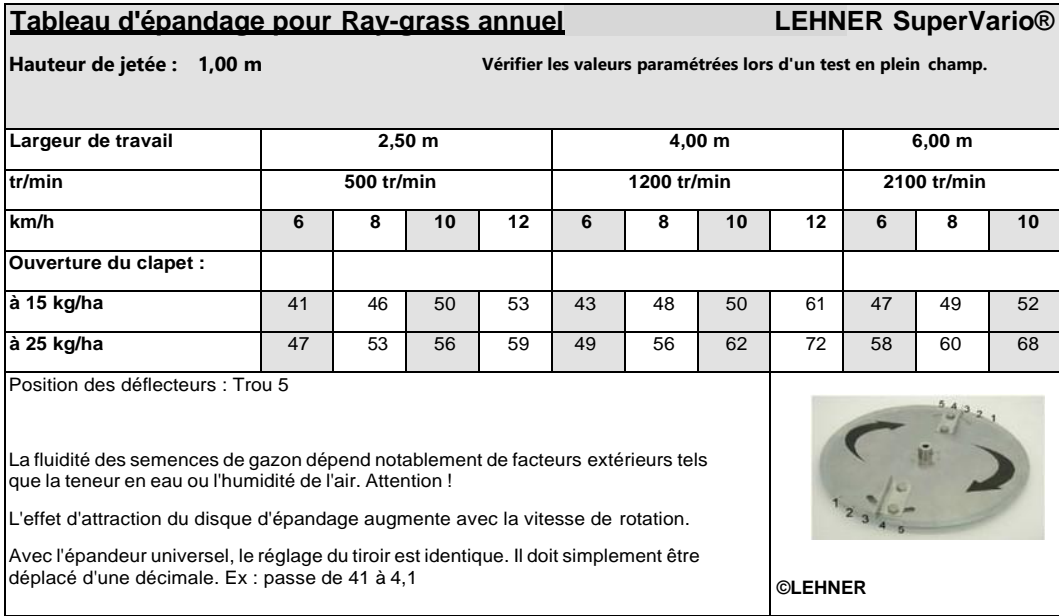

## **8.16 RAY GRASS GALLOIS**

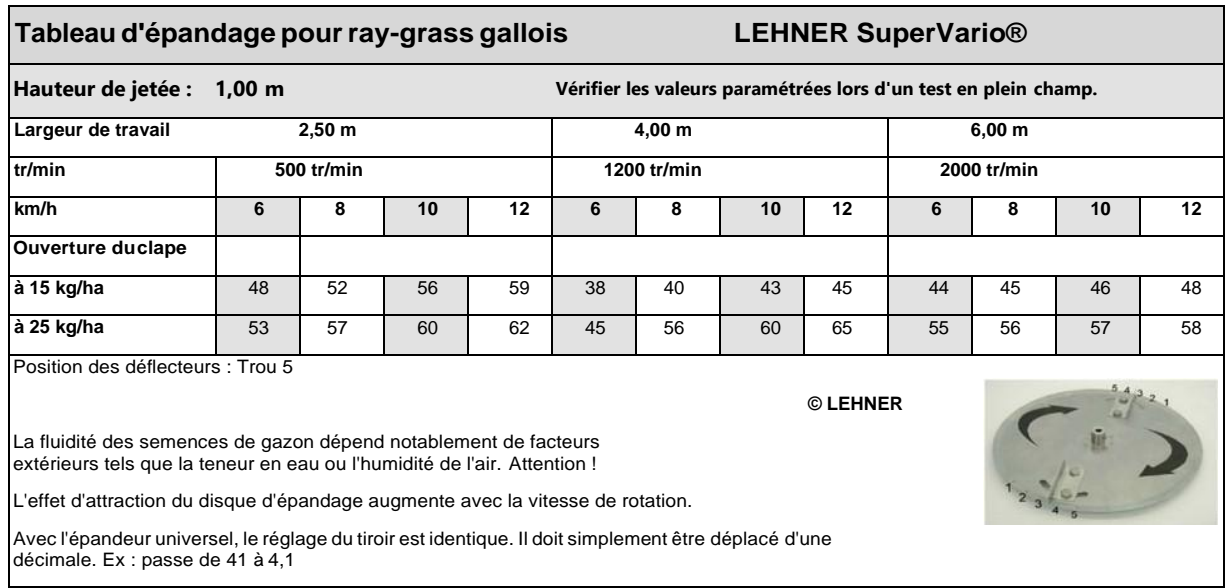

## **8.17 MELANGE GRÜNLAND**

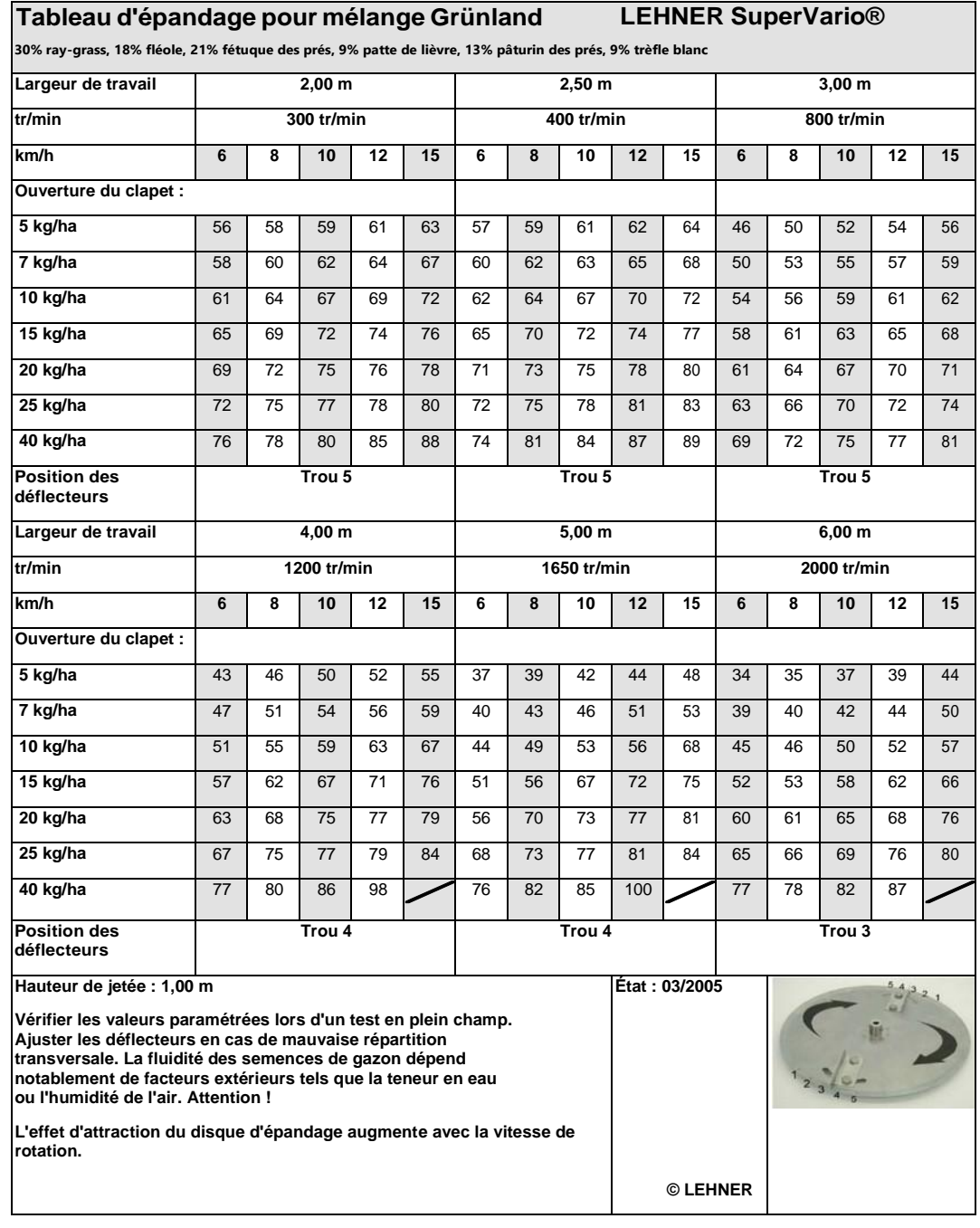

## **8.18 SEMENCE MG 500 MANTEL**

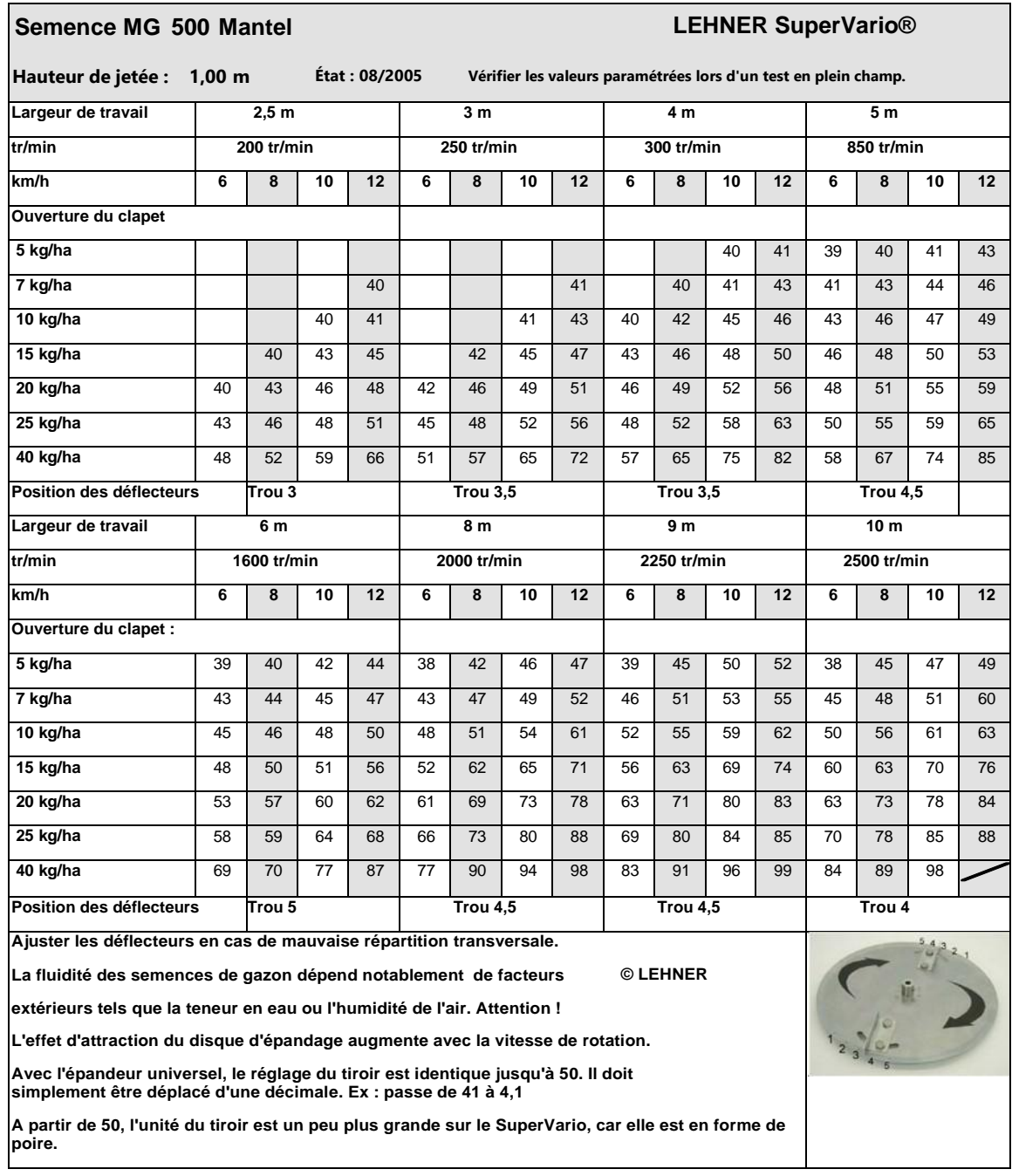

## **8.19 SEMENCE ENROBEE PLANTERRA NUL 2035**

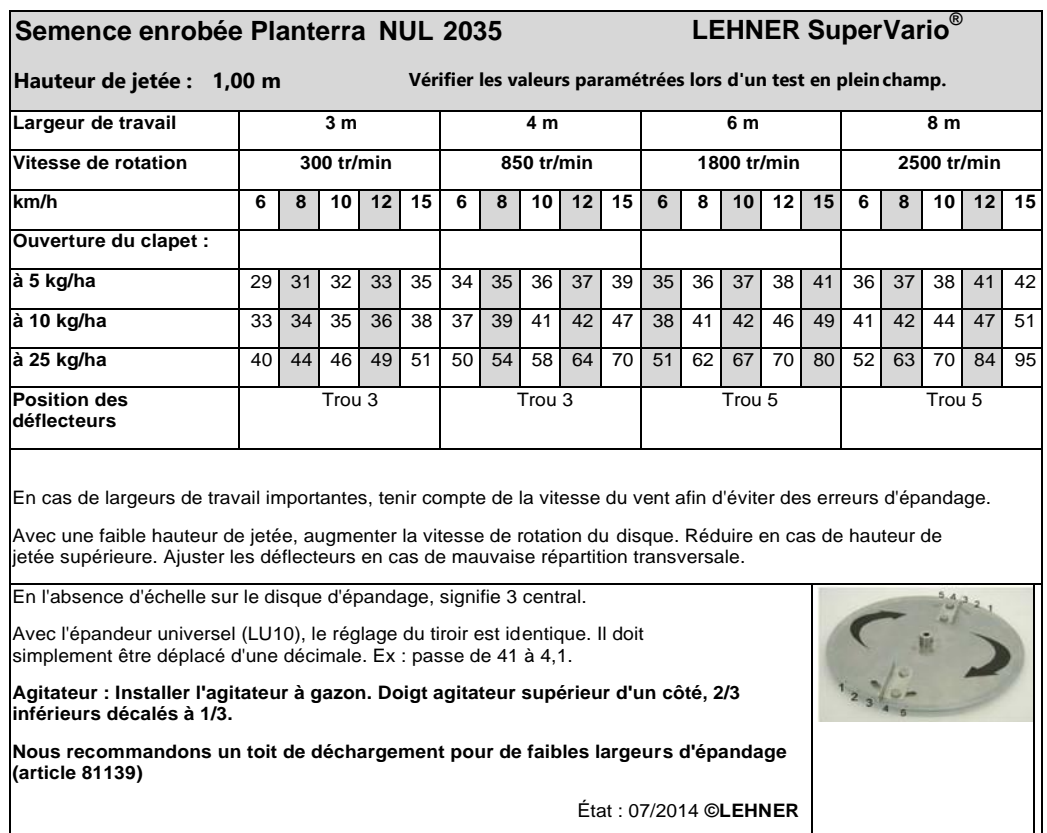

État : 07/2014 **©LEHNER**

## **8.20 GRAS DSV G5**

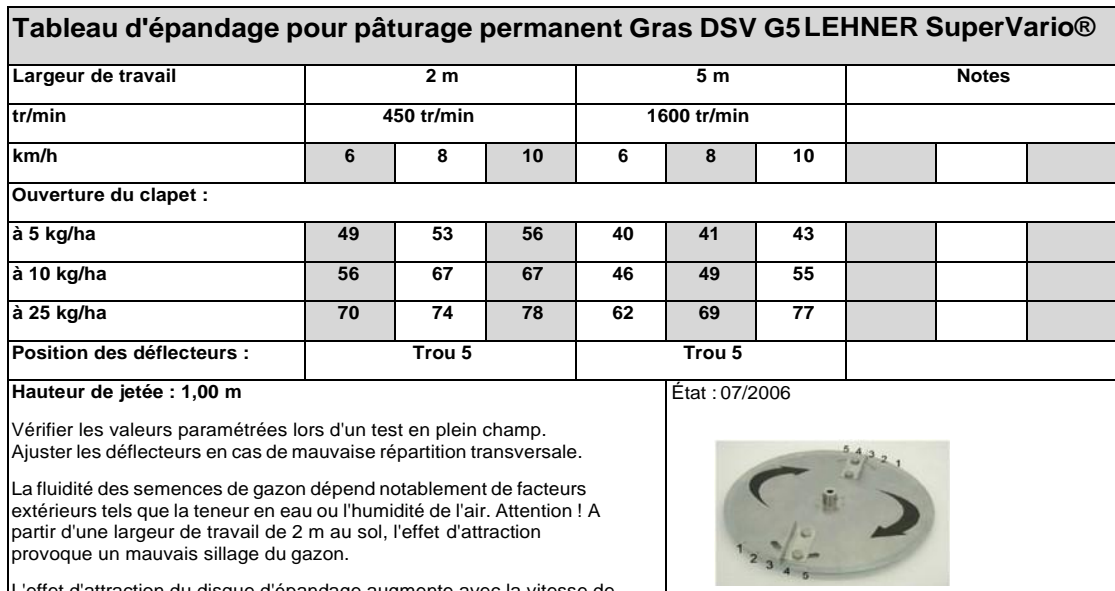

**©LEHNER**

L'effet d'attraction du disque d'épandage augmente avec la vitesse de rotation.

Manuel Utilisateur SuperVario version 2.5 mars 2016 Commande LAS3 Page 54

## **8.21 HELICIDE METAREX**

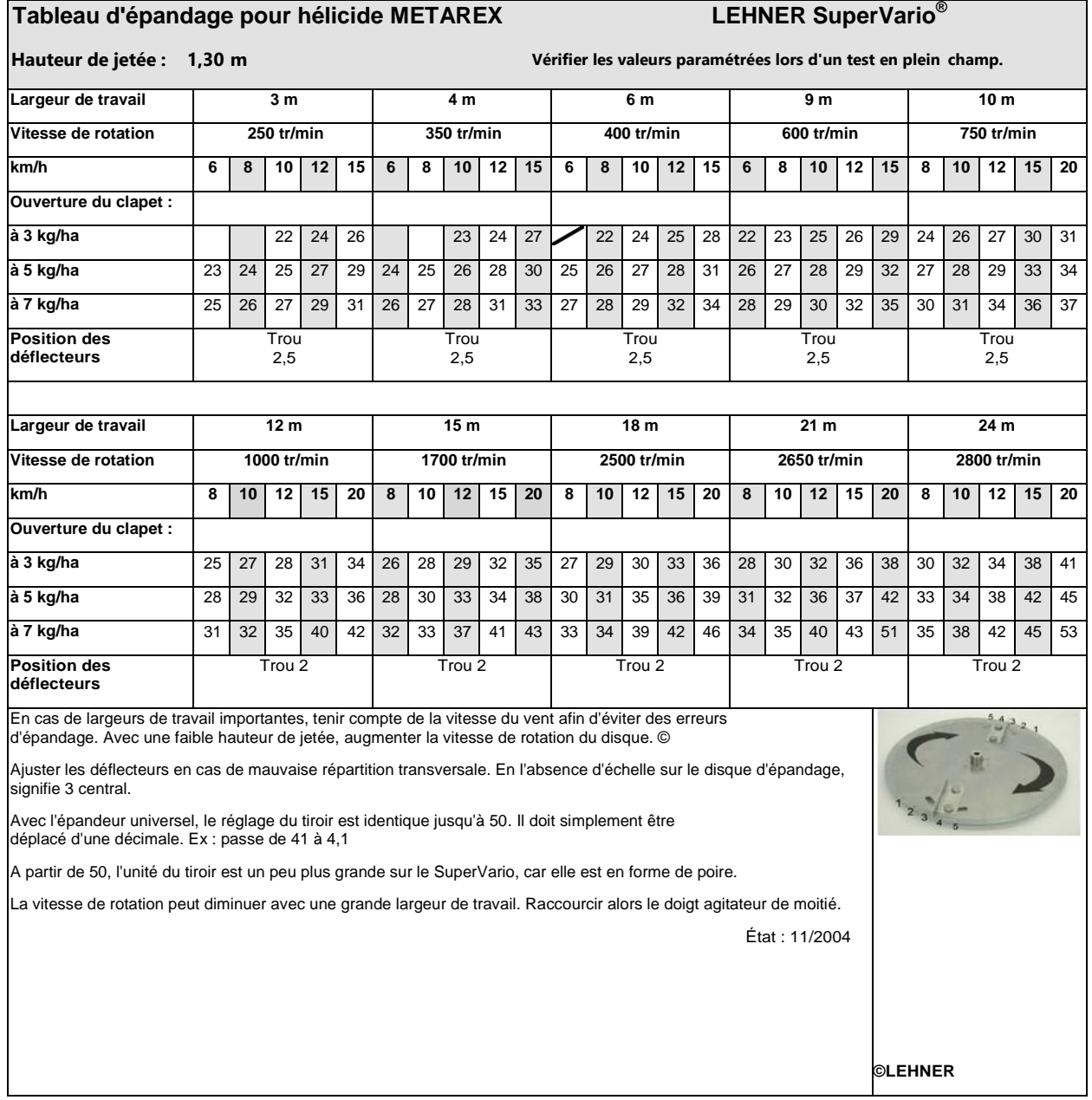

## **8.22 ANTI-LIMACE DELICIA**

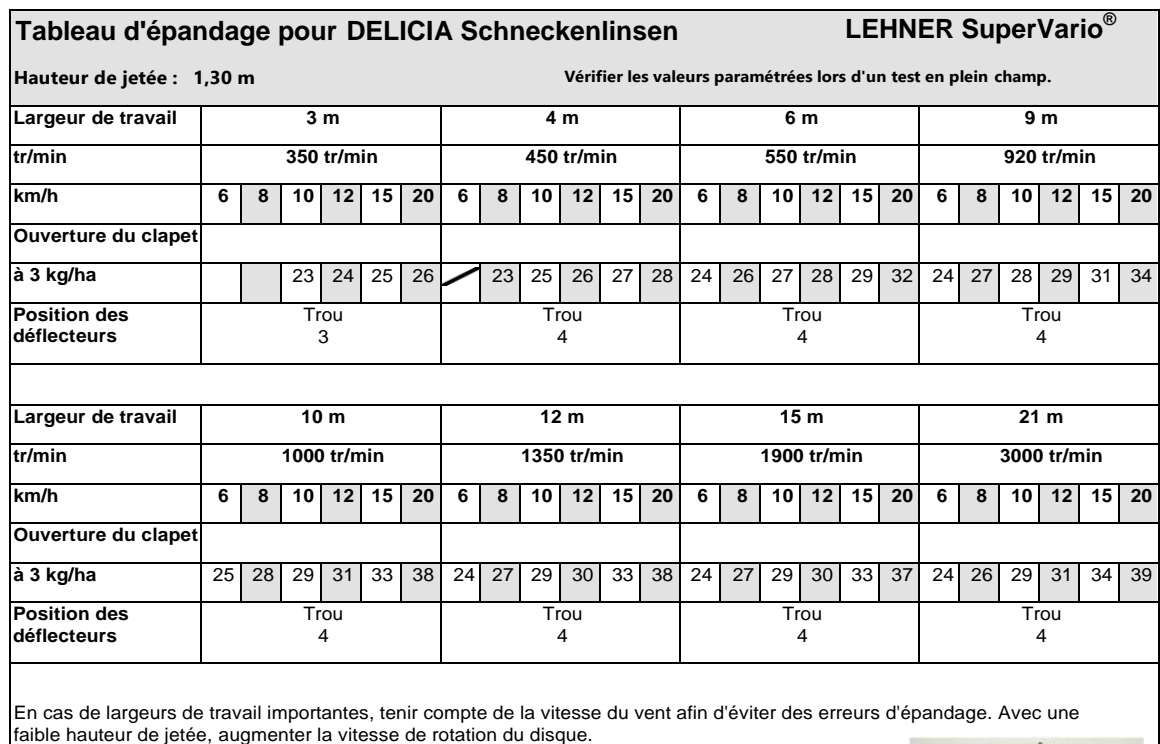

Ajuster les déflecteurs en cas de mauvaise répartition transversale.

Avec l'épandeur universel, le réglage du tiroir est identique. Il doit simplement être décalé d'une décimale. Ex : passe de 41 à 4,1

La vitesse de rotation peut diminuer avec une grande largeur de travail. Raccourcir alors le doigt agitateur de moitié.

État : 08/2005 **©LEHNER**

## **8.23 PATROL METAPADS**

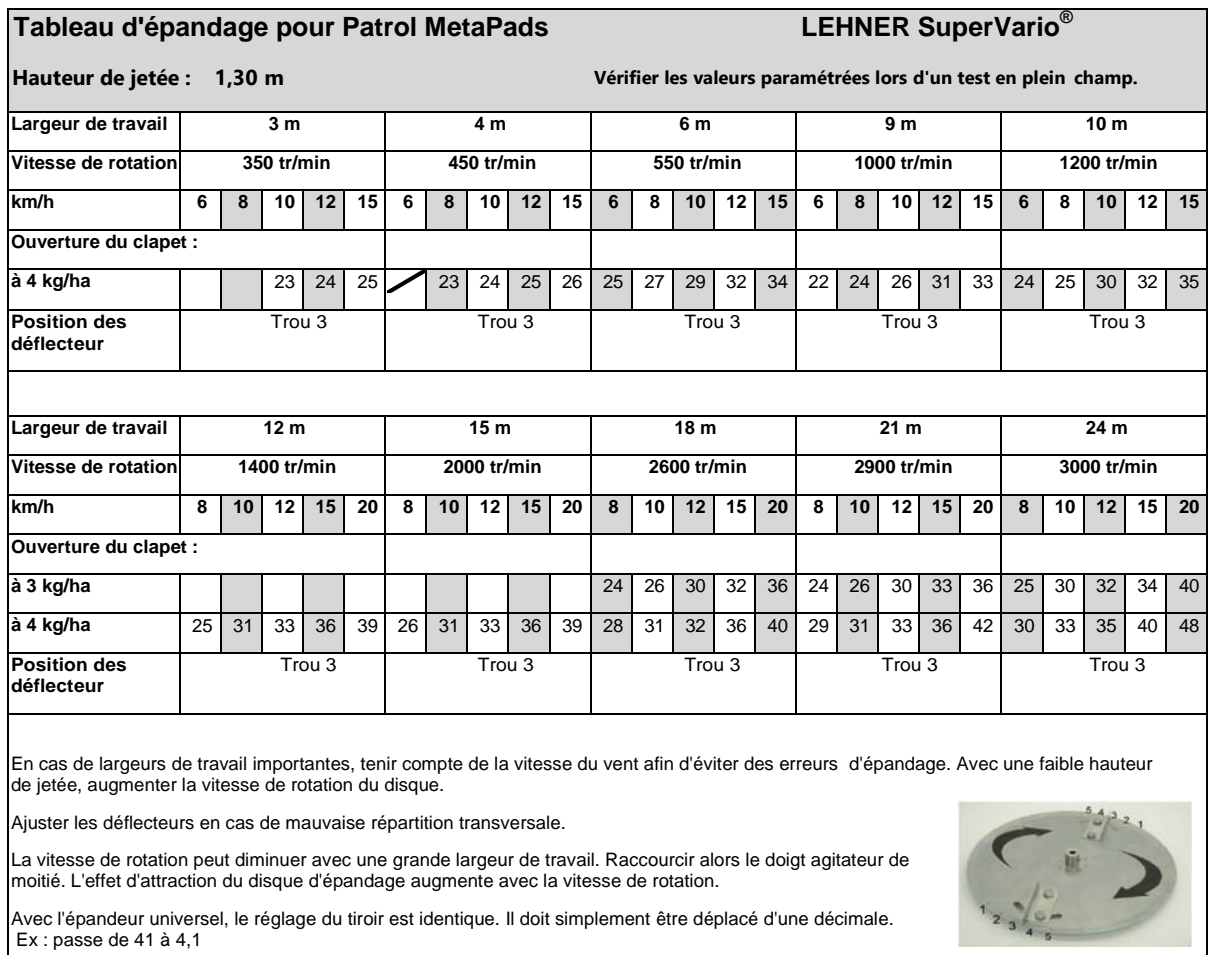

État : 05/2009 **©LEHNER**

## **8.24 HELICIDE ARINEX**

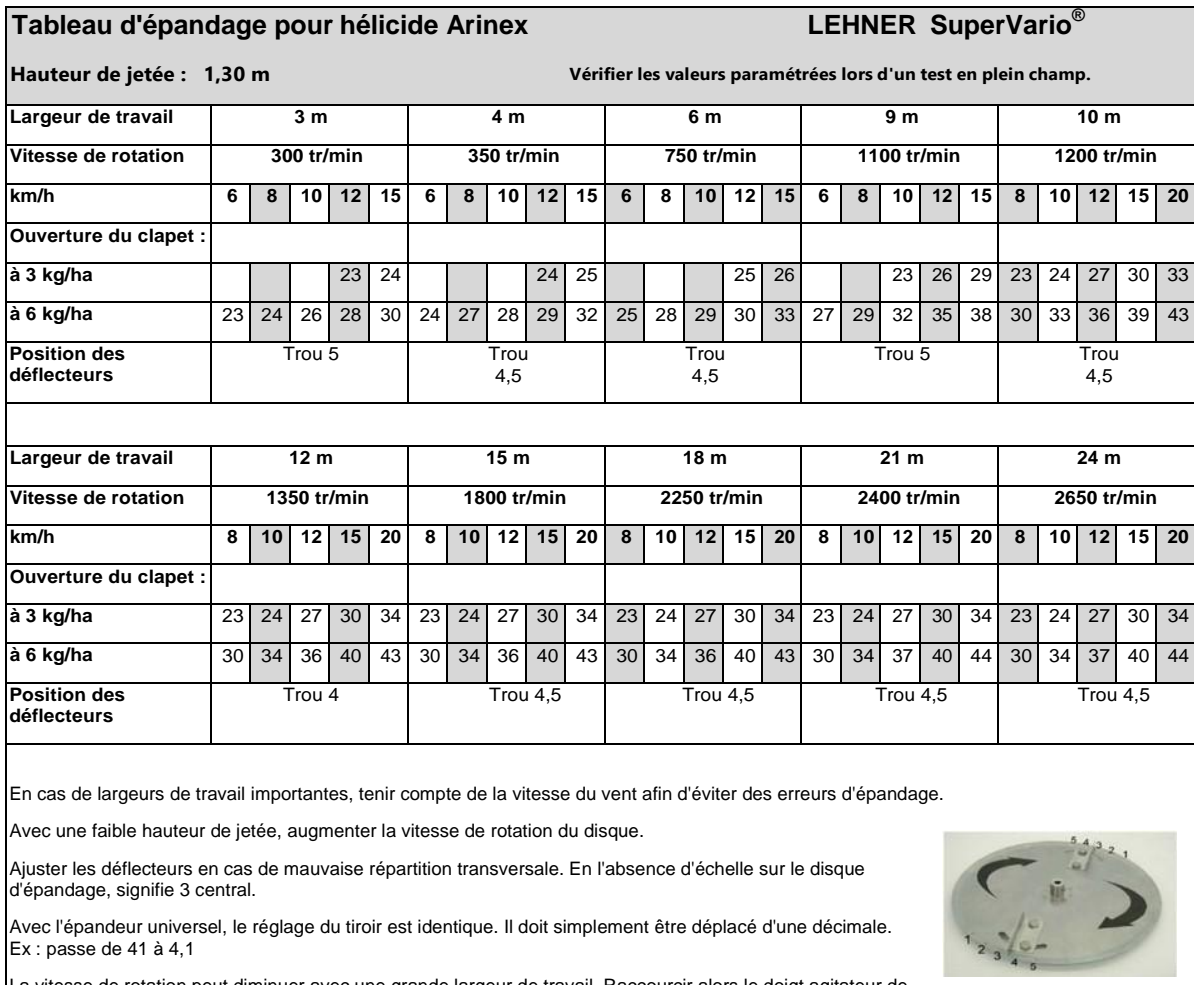

La vitesse de rotation peut diminuer avec une grande largeur de travail. Raccourcir alors le doigt agitateur de moitié.

État : 07/2008 **©LEHNER**

## **8.25 HELICIDE CLARTEX BLEU**

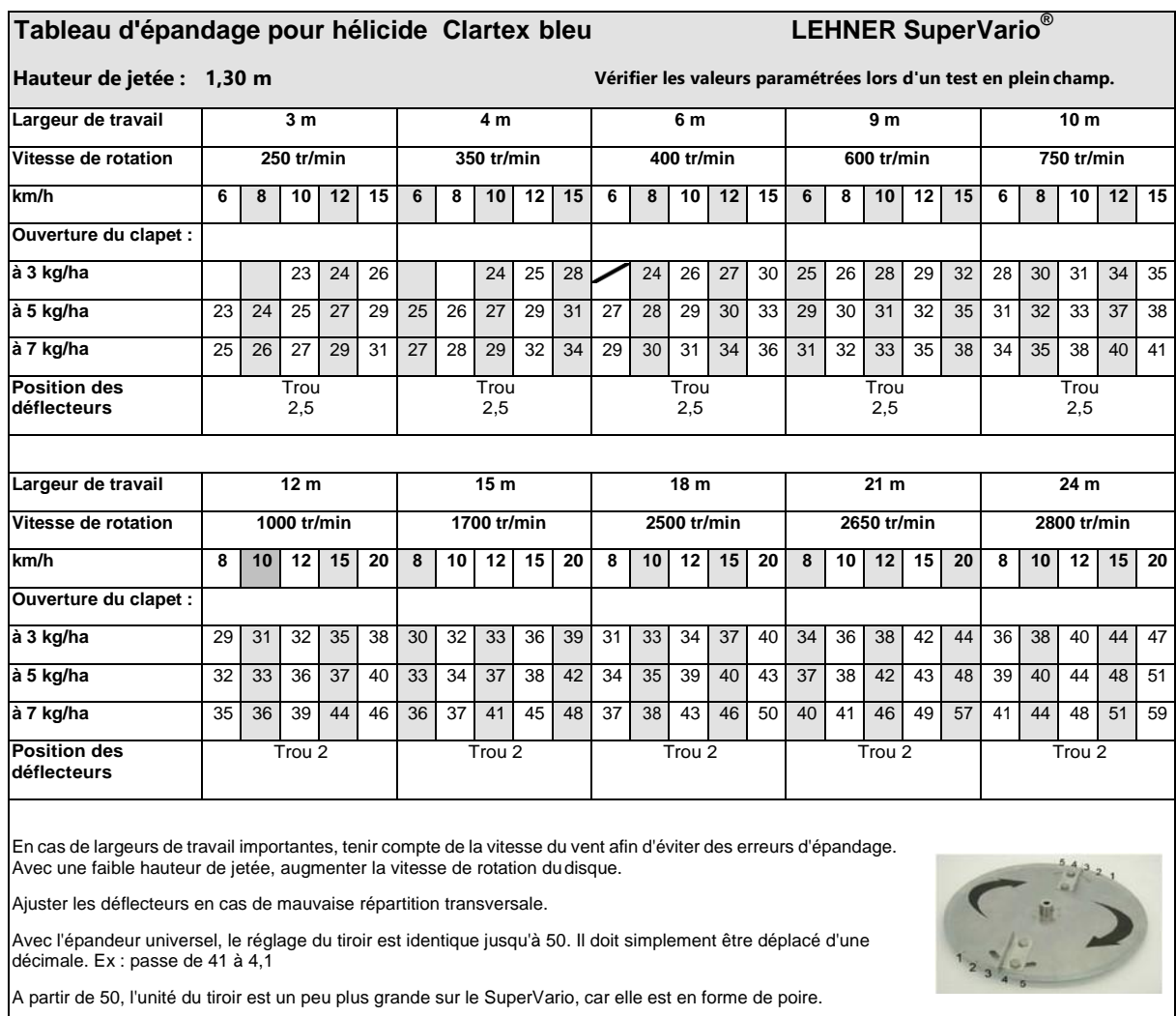

La vitesse de rotation peut diminuer avec une grande largeur de travail. Raccourcir alors le doigt agitateur de moitié.

État : 08/2005 **©LEHNER**

## **8.26 HELICIDE FCS**

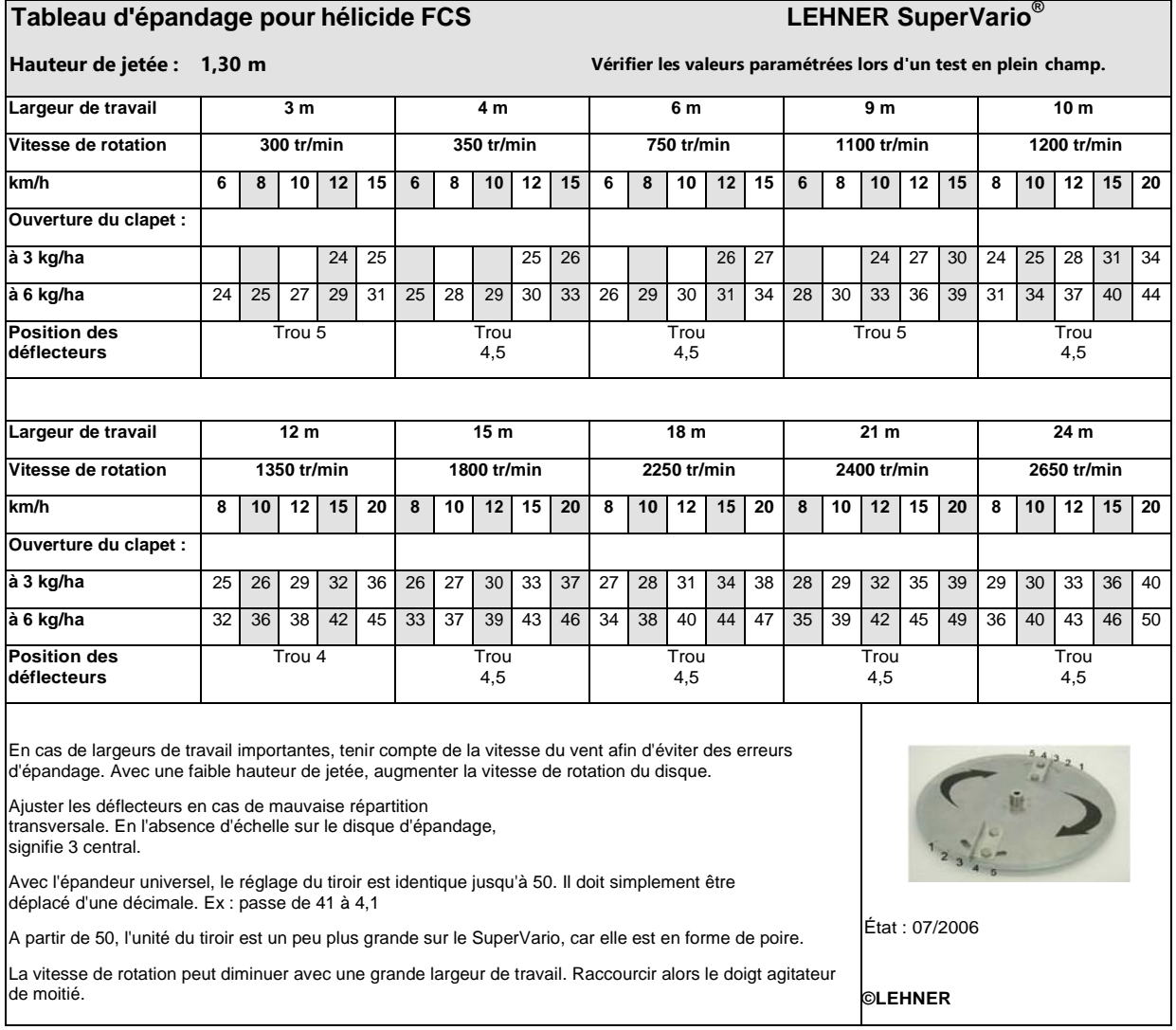

## **8.27 HELICIDE FERRAMOL**

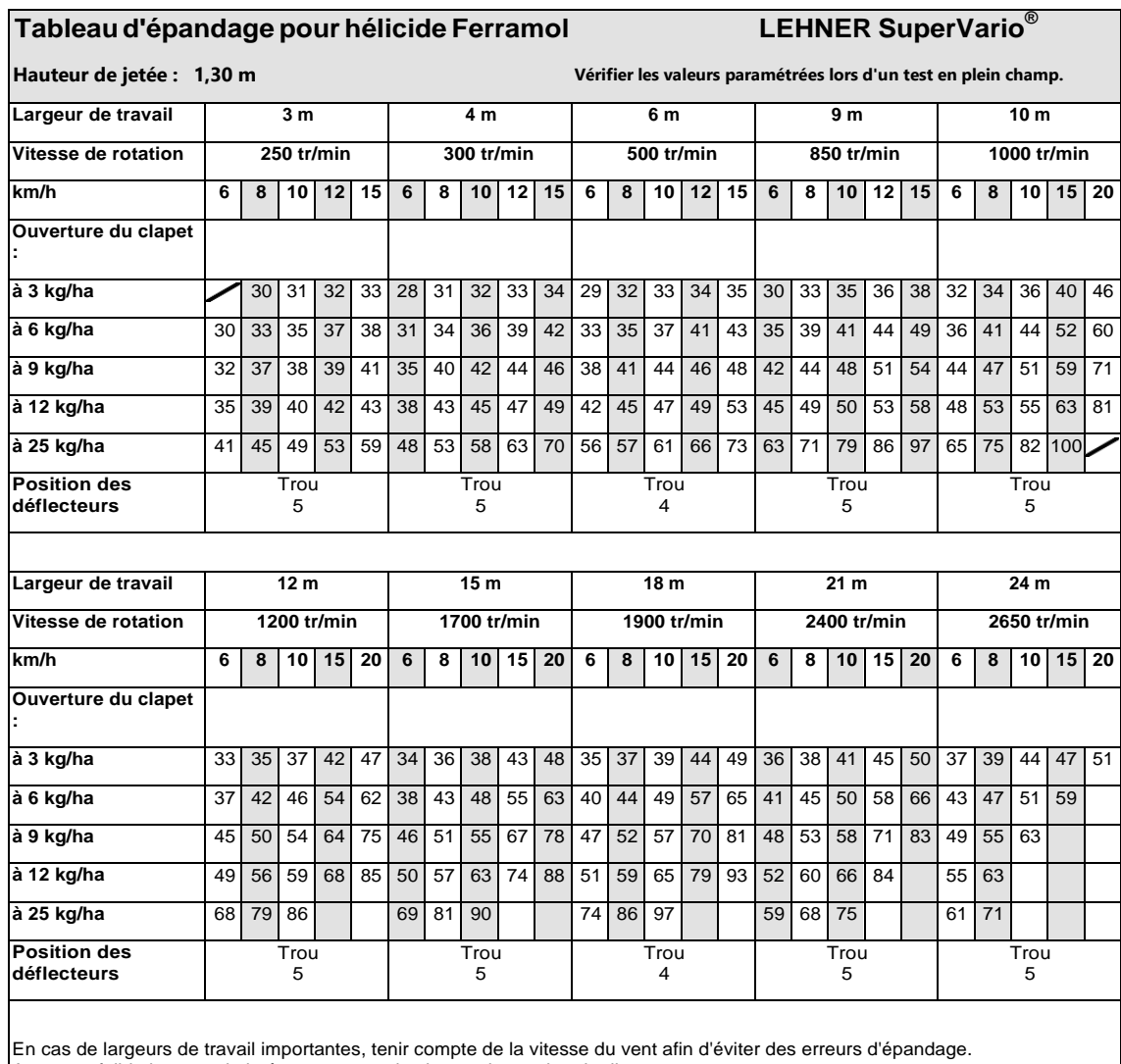

Avec une faible hauteur de jetée, augmenter la vitesse de rotation du disque.

Ajuster les déflecteurs en cas de mauvaise répartition transversale. État : 08/2005 **©LEHNER**

En l'absence d'échelle sur le disque d'épandage, signifie 3 central.

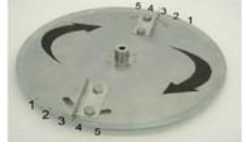

Avec l'épandeur universel, le réglage du tiroir est identique jusqu'à 50. Il doit simplement être déplacé d'une décimale. Ex : passe de 41 à 4,1

A partir de 50, l'unité du tiroir est un peu plus grande sur le SuperVario, car elle est en forme de poire.

La vitesse de rotation peut diminuer avec une grande largeur de travail. Raccourcir alors le doigt agitateur de moitié.

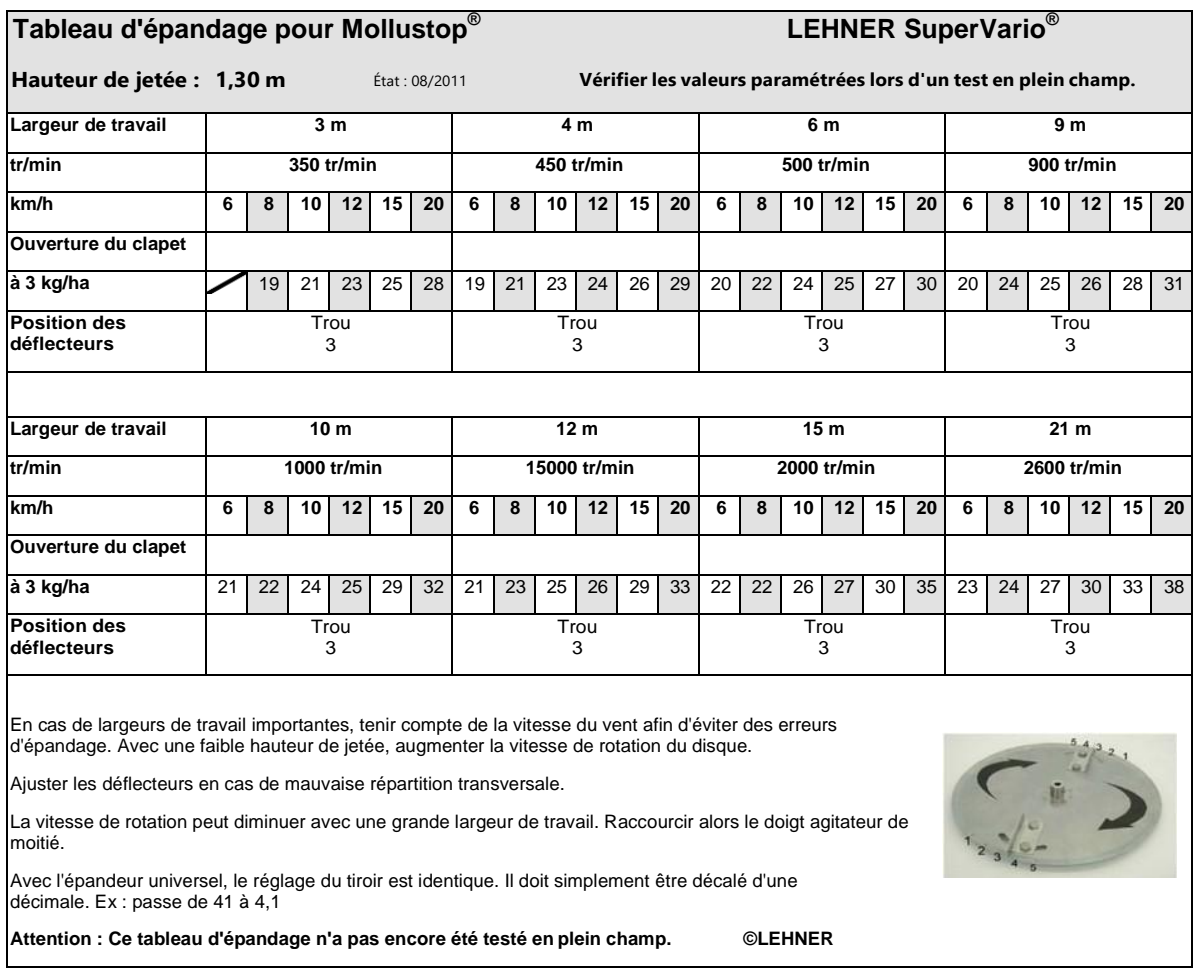

## **8.29 HELICIDE NATROX**

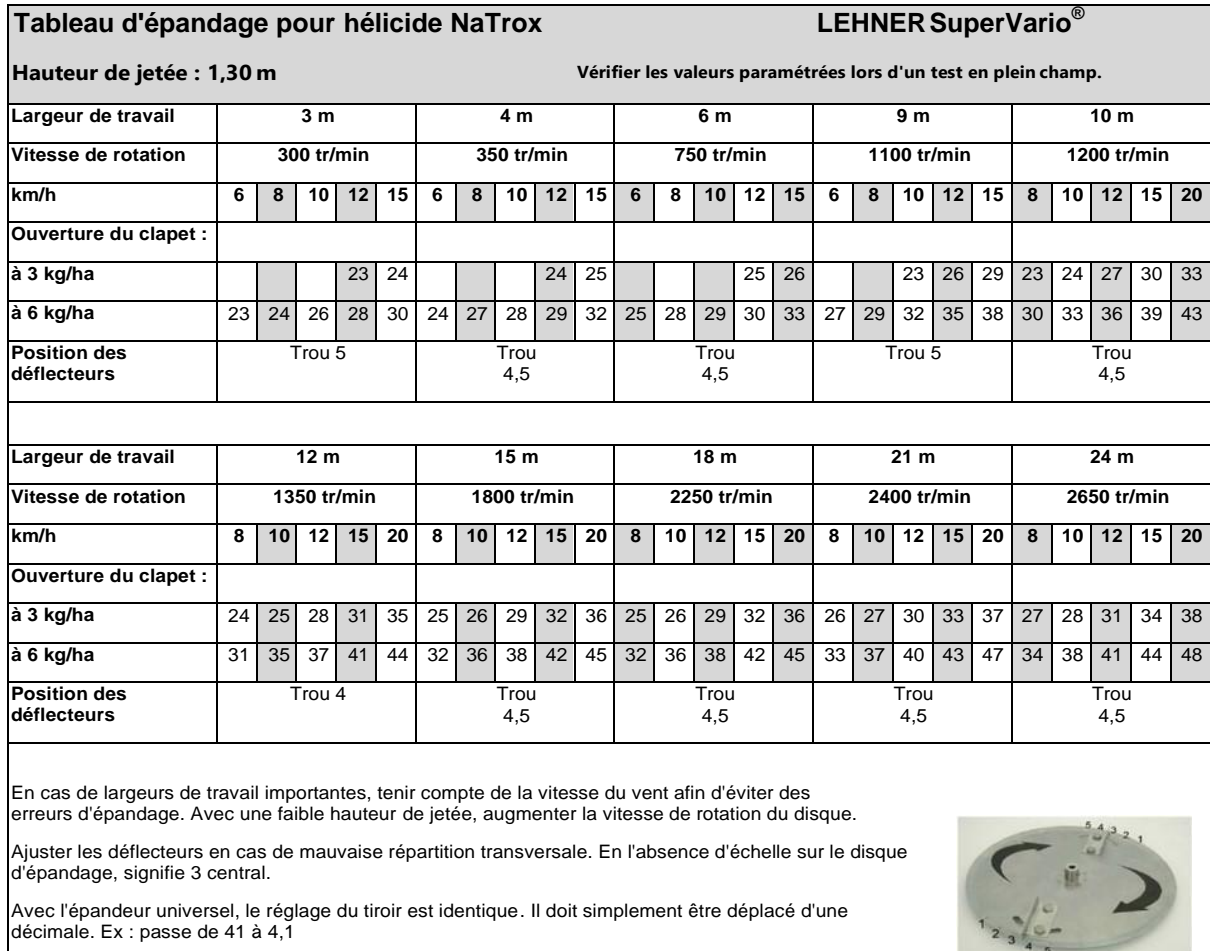

La vitesse de rotation peut diminuer avec une grande largeur de travail. Raccourcir alors le doigt agitateur de moitié.

État : 07/2008 **©LEHNER**

## **8.30 HELICIDE SLUXX-HP**

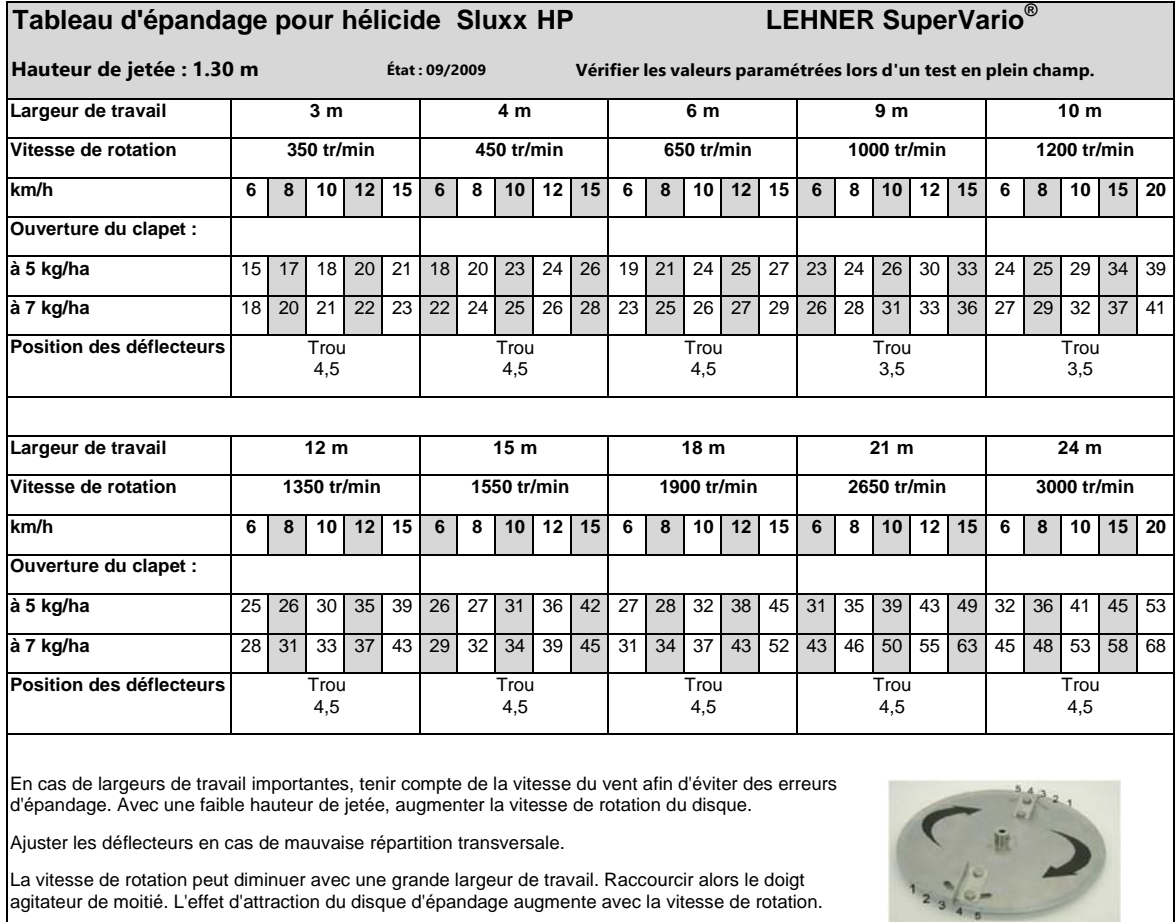

La vitesse de rotation peut diminuer avec une grande largeur de travail. Raccourcir alors le doigt agitateur de moitié. L'effet d'attraction du disque d'épandage augmente avec la vitesse de rotation.

**©LEHNER**

## **8.31 HELICIDE SPIESS**

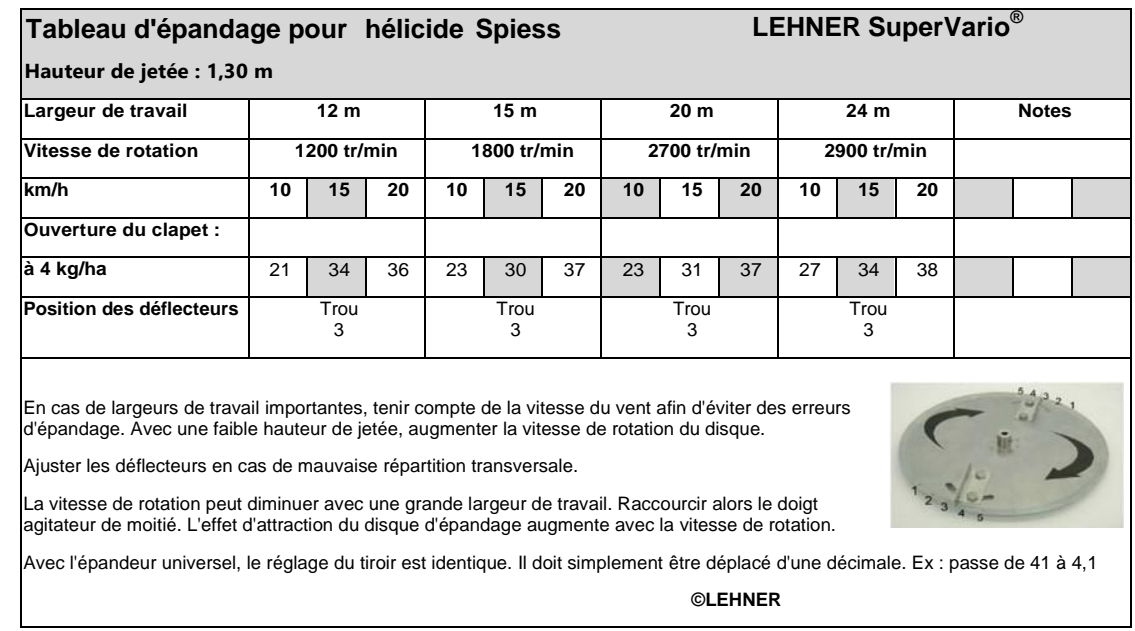

## **8.32 HELICIDE INNO PROTECT**

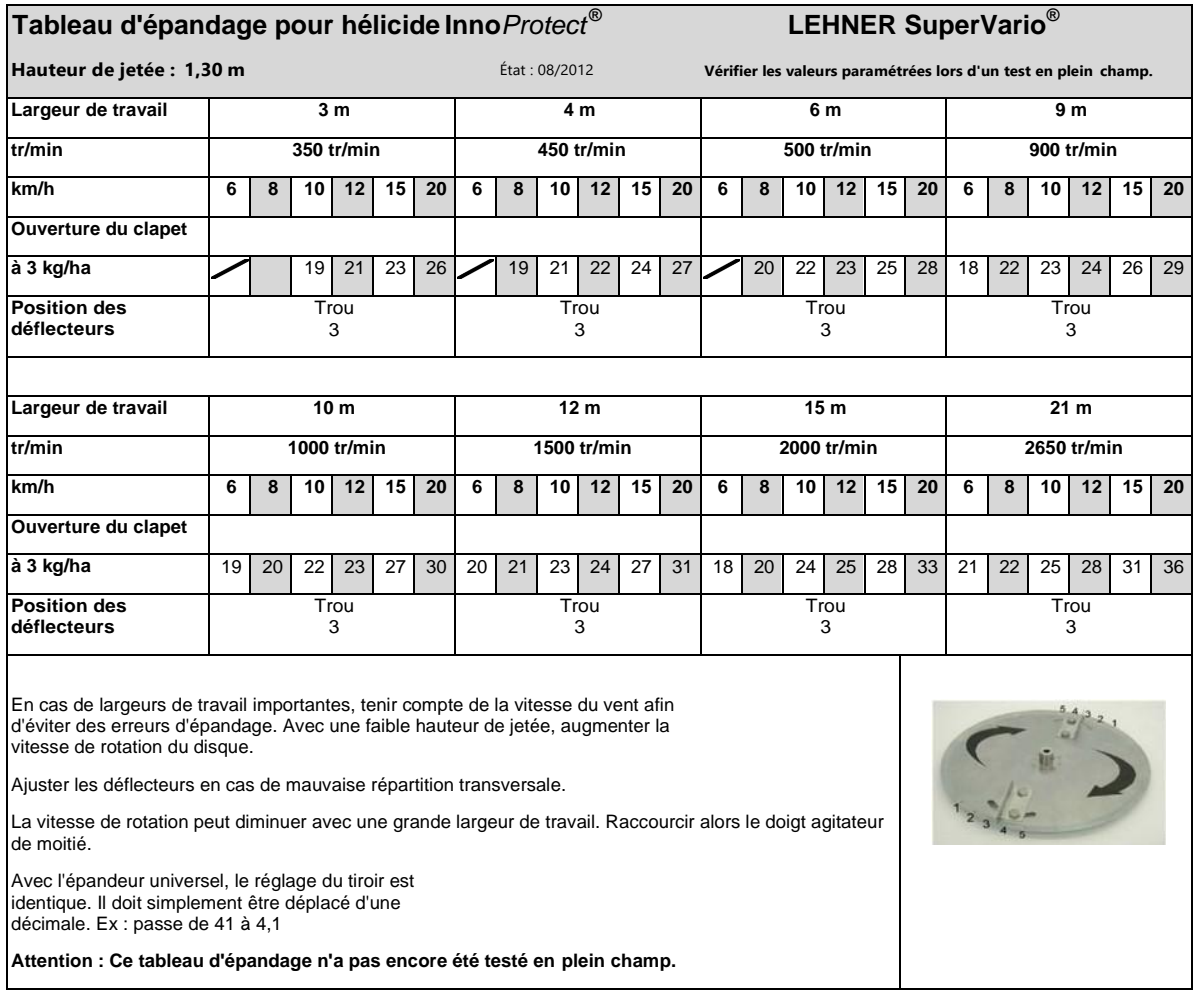

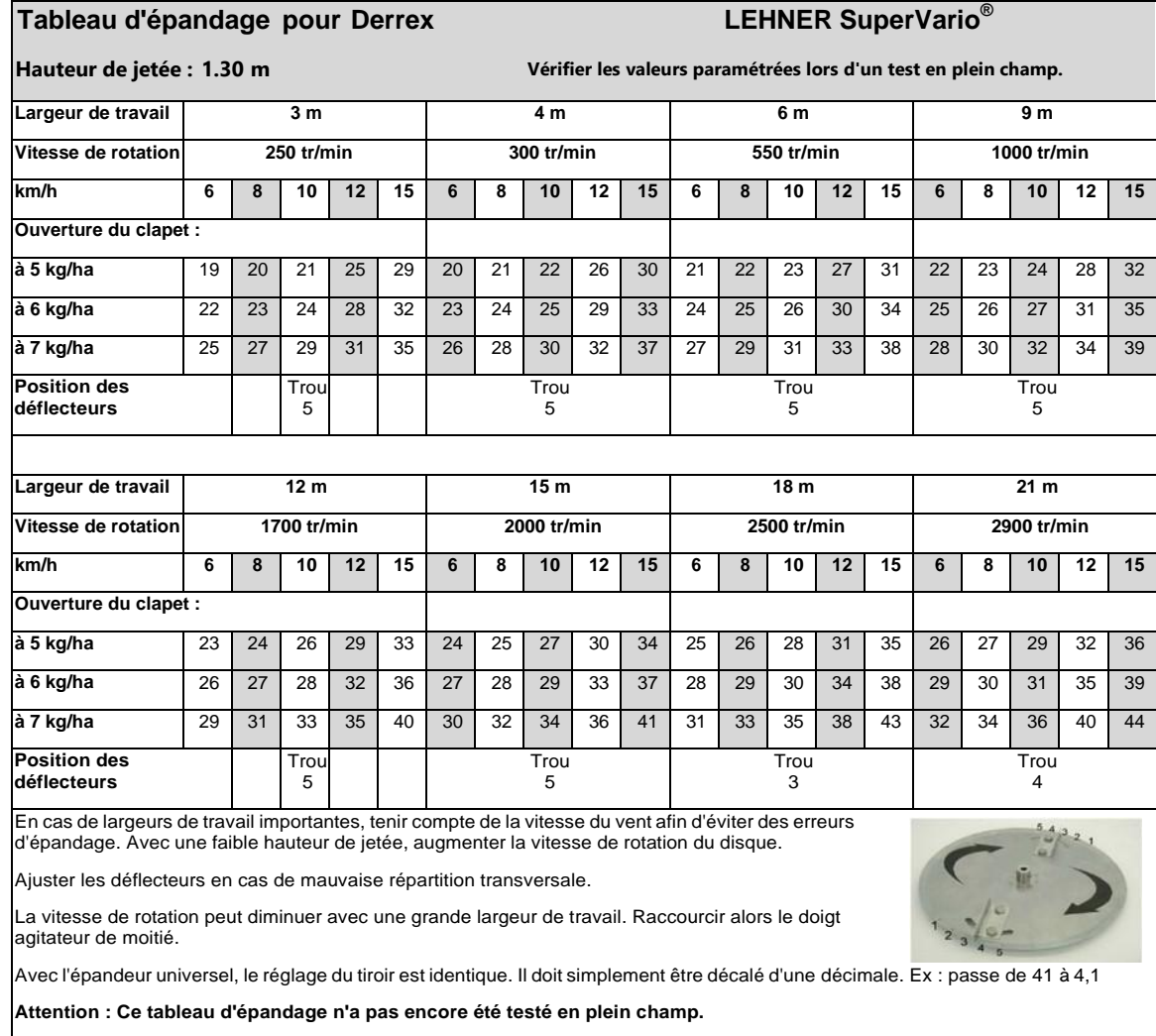

## **8.34 APPAT CAMPAG**

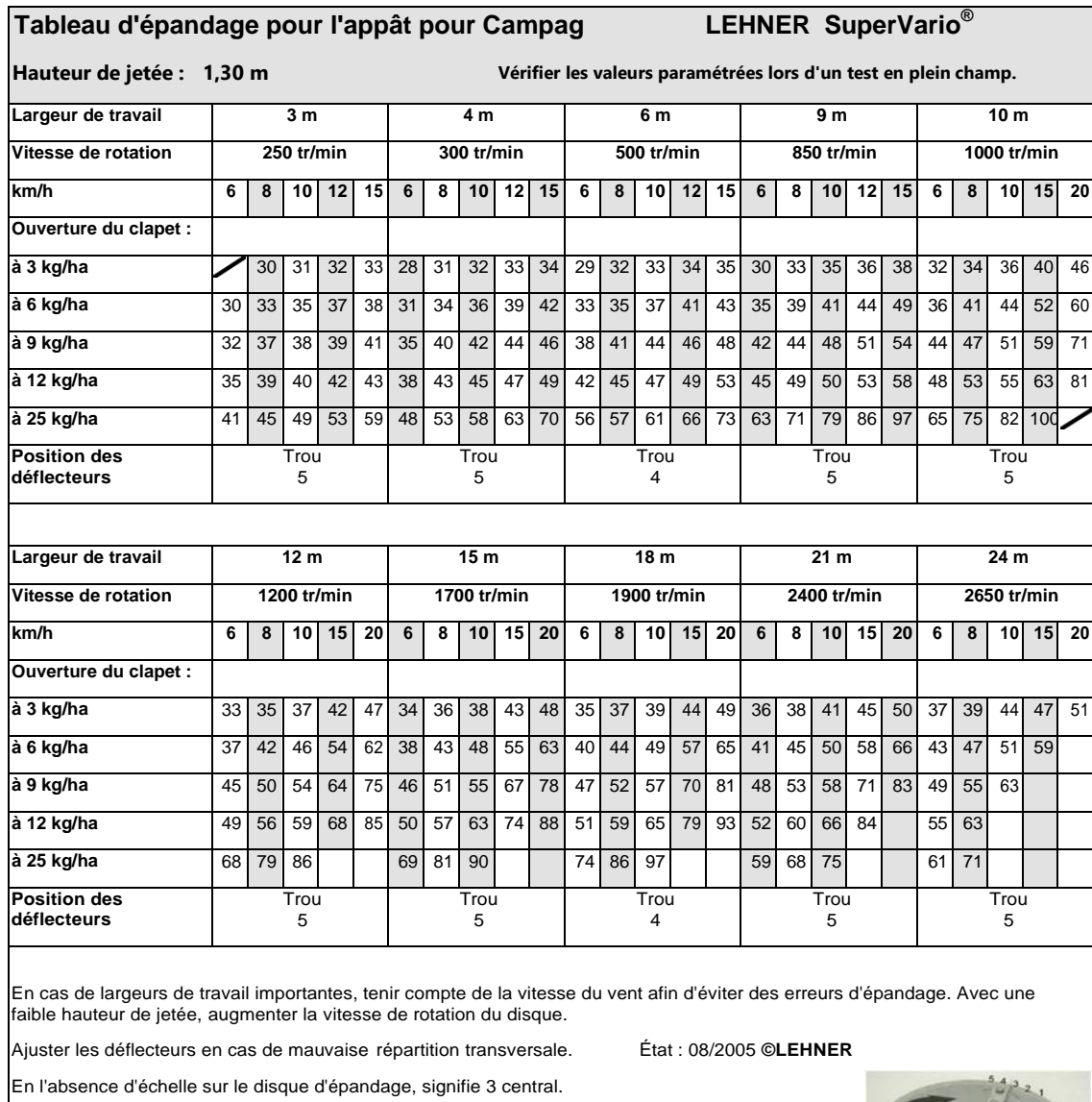

Avec l'épandeur universel, le réglage du tiroir est identique jusqu'à 50. Il doit simplement être déplacé d'une décimale. Ex : passe de 41 à 4,1

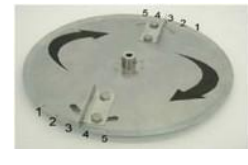

A partir de 50, l'unité du tiroir est un peu plus grande sur le SuperVario, car elle est en forme de poire.

La vitesse de rotation peut diminuer avec une grande largeur de travail. Raccourcir alors le doigt agitateur de moitié.

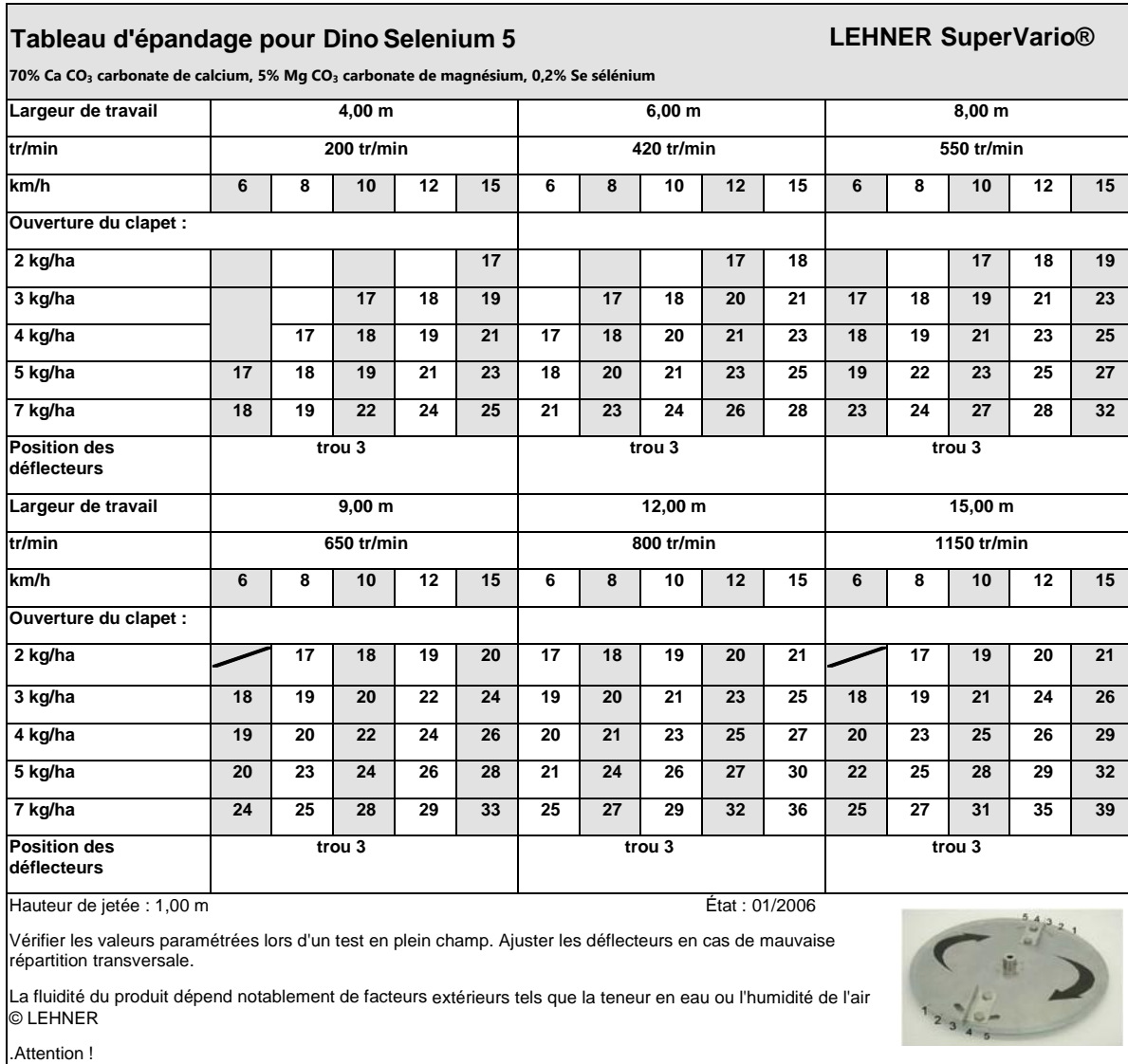

Position des doigts agitateurs : Ne pas installer le doigt agitateur supérieur, doigt agitateur inférieur sur 2/3 de 1/3

 $\mathbf{r}$ 

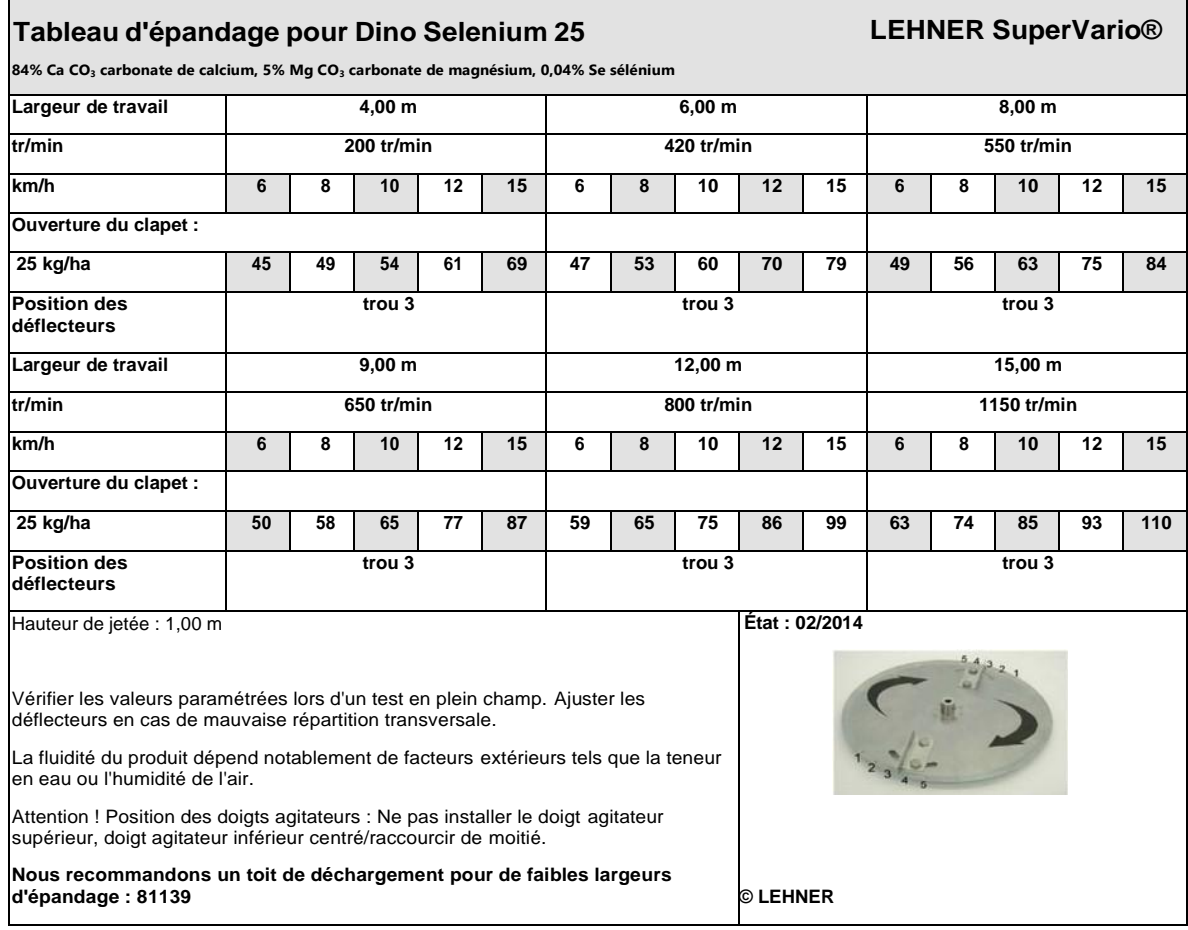

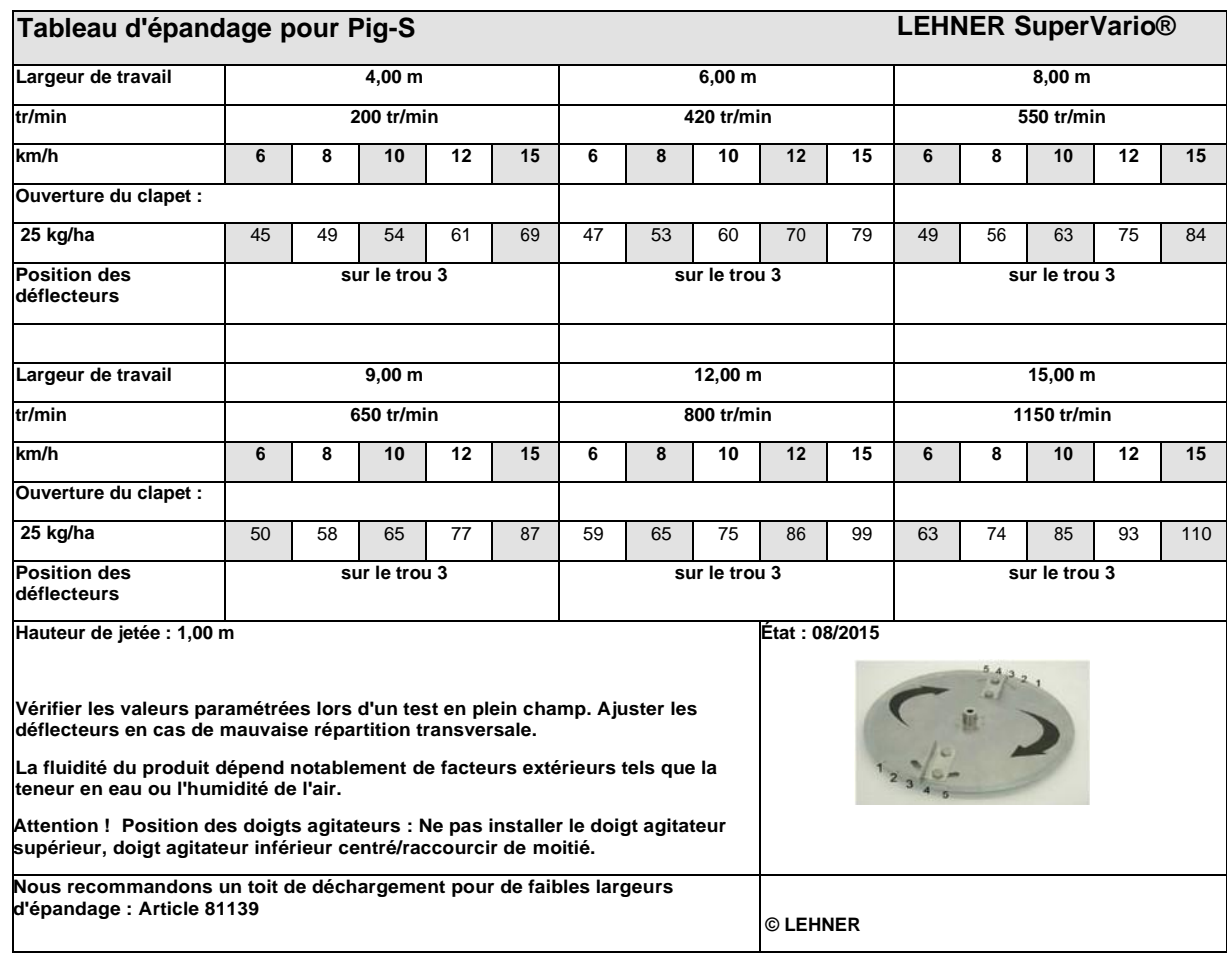

# **8.38 MICROGRANULAT EUROSIL 70 (TIMAC)**

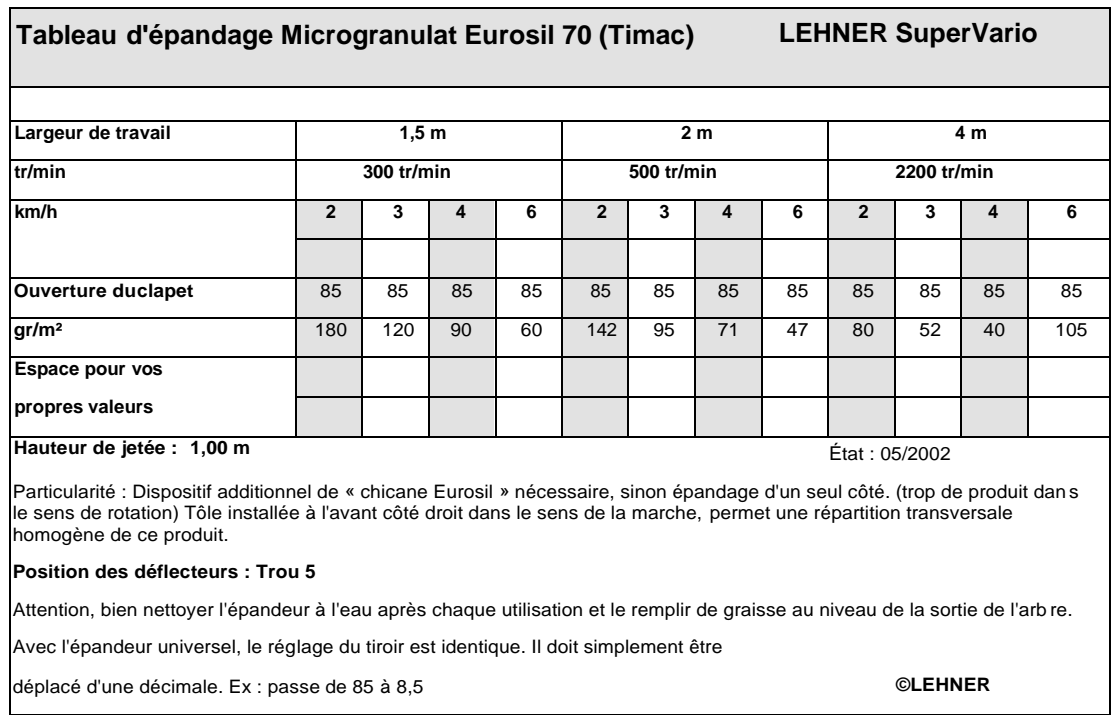
# **8.39 MICROGRANULAT DE MAIS EUROSIL (TIMAC)**

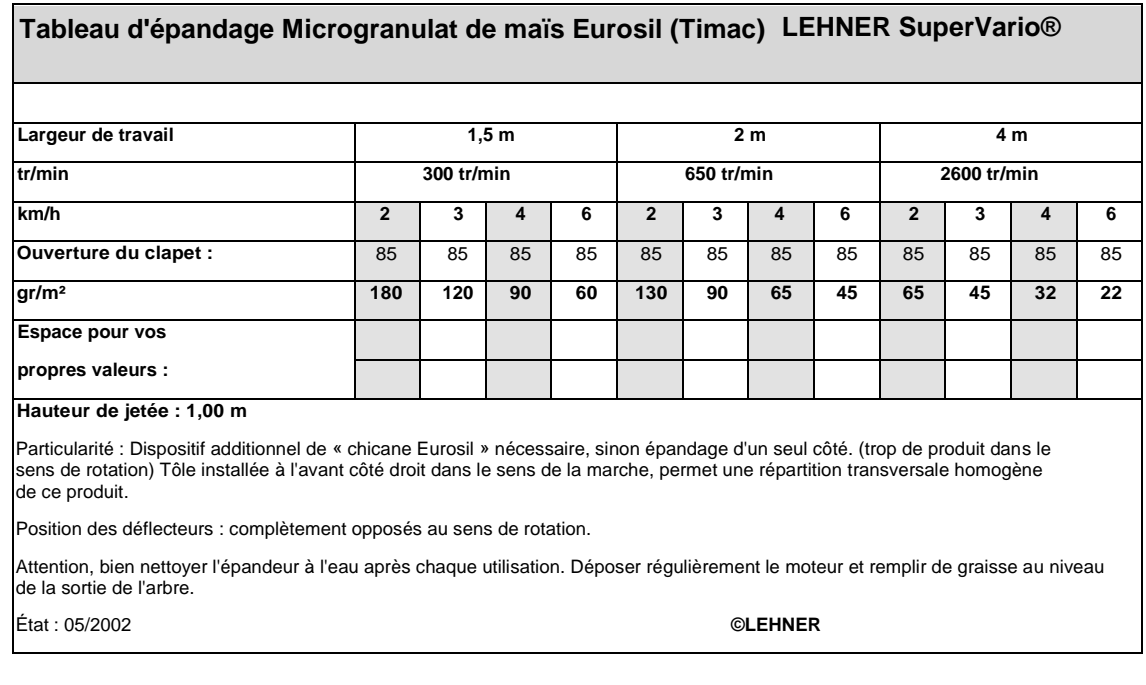

#### **8.40 ADDITIF POUR ENSILAGE BONSILAGE SCHAUMANN**

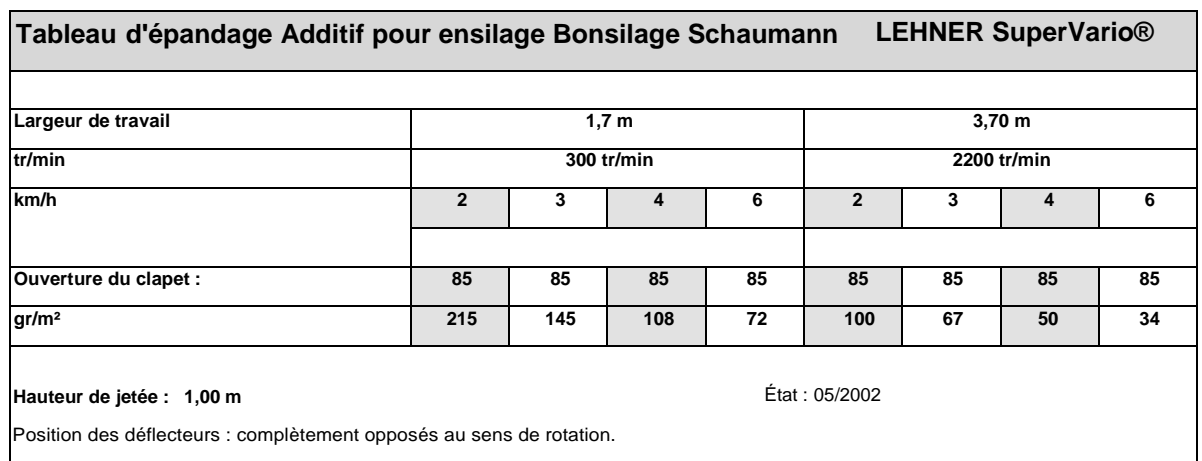

Particularité : Dispositif additionnel de dispositif d'épandage en limite nécessaire, sinon épandage d'un seul côté. (trop de produit dans le sens de rotation) Dispositif d'épandage en limite installé à l'avant côté droit dans le sens de la marche, permet une répartition transversale homogène de ce produit.

Attention, bien nettoyer l'épandeur à l'eau après chaque utilisation et remplir le moteur d'entraînement de graisse régulière ment au niveau de la sortie de l'arbre. Avec l'épandeur universel, le réglage du tiroir est identique jusqu'à 50. Il doit simplemen t être décalé d'une décimale. Ex : passe de 85 à 8,5.

A partir de 50, le débit est supérieur avec SuperVario®. **©LEHNER**

#### **9 REGLAGE DU DEFLECTEUR**

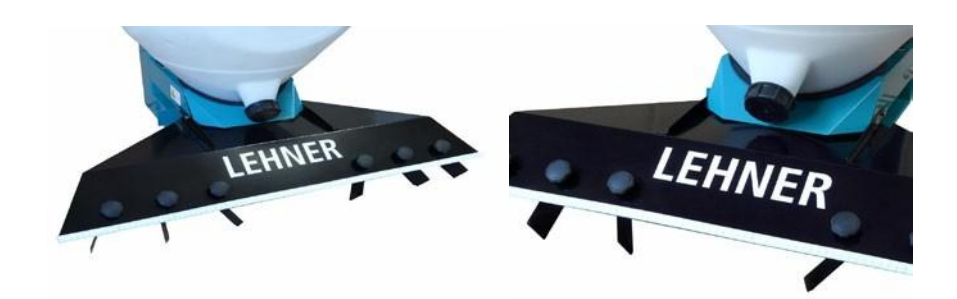

### **9.1 MOUTARDE CHINOISE**

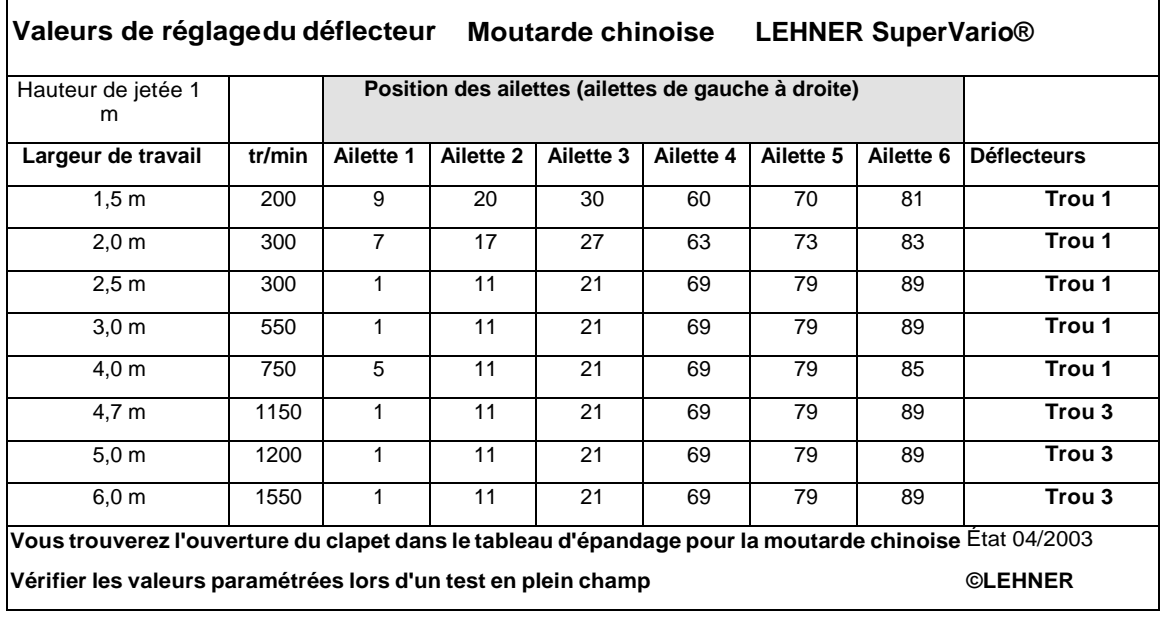

### **9.2 RADIS OLEIFERE**

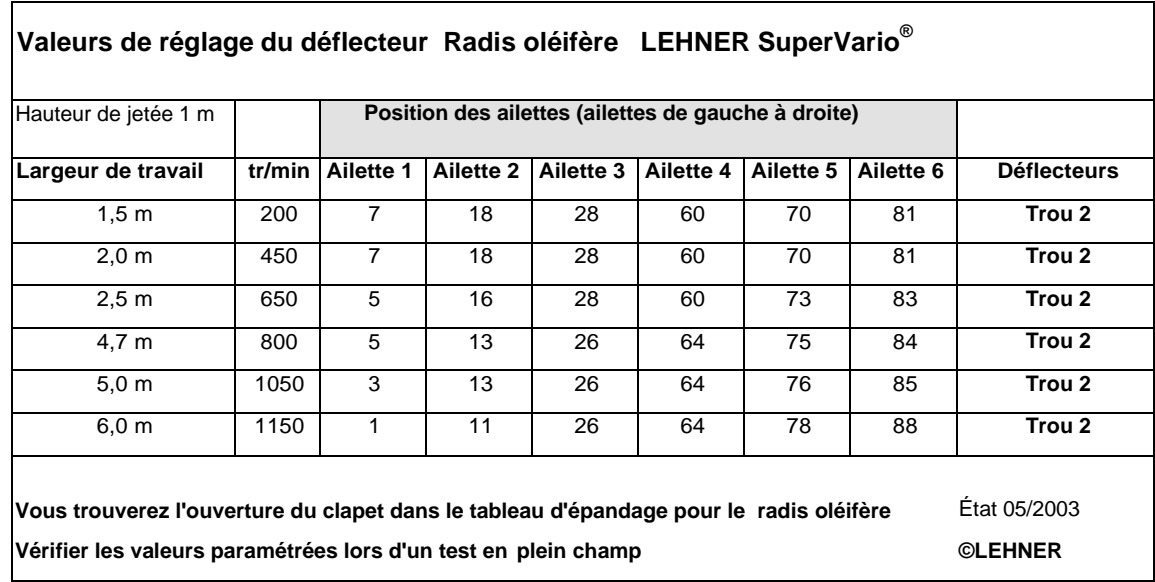

#### **9.3 GRAMINEES**

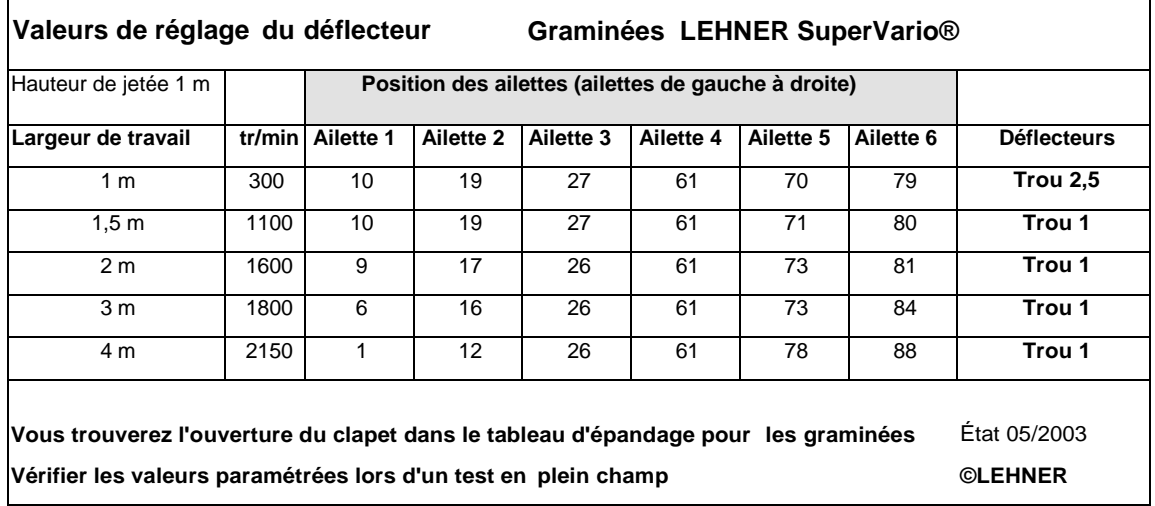

#### **9.4 MOUTARDE CHINOISE - RADIS OLEIFERE**

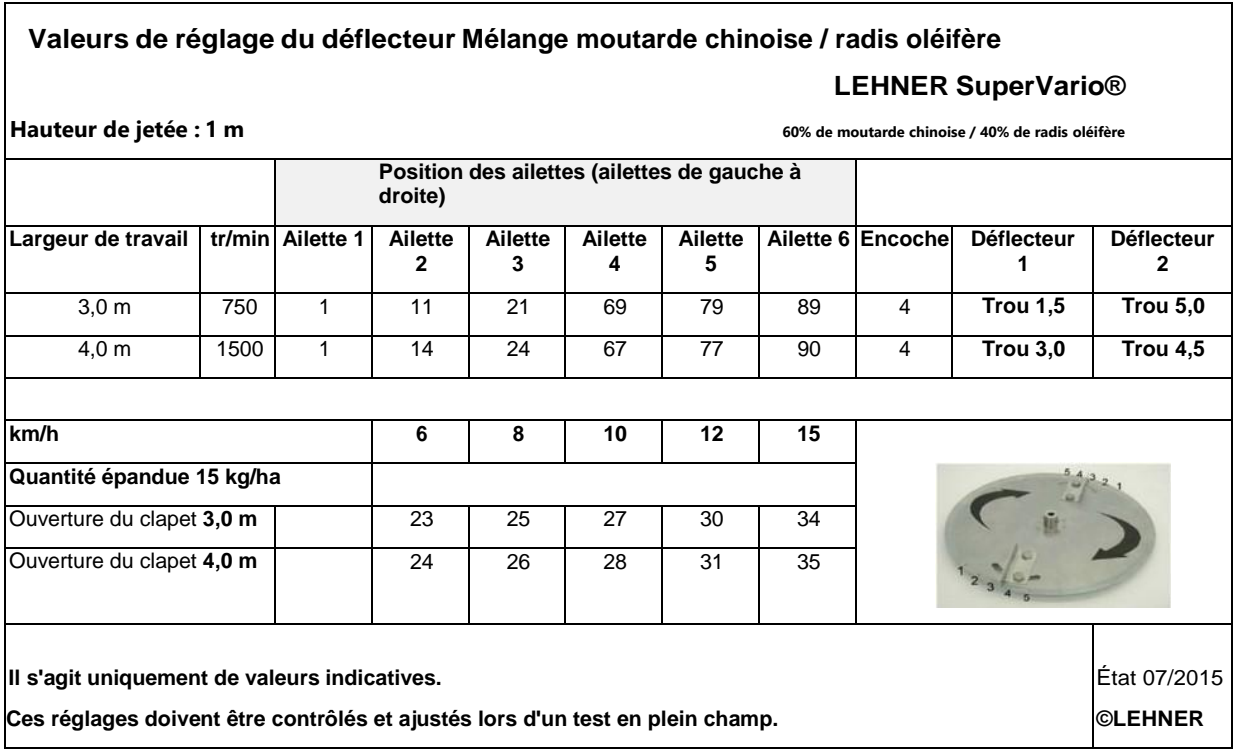

## **9.5 MELANGE PHACELIA SARRAZIN**

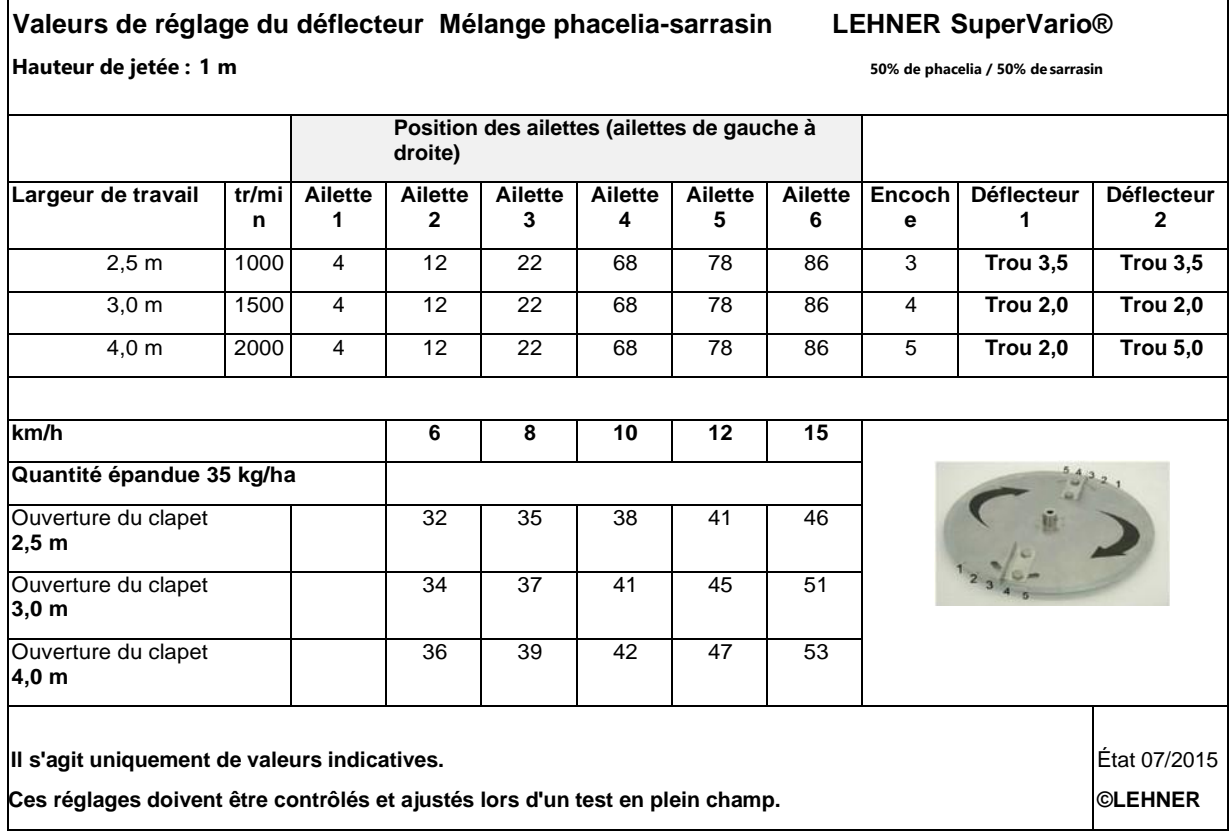

#### **9.6 MELANGE VITERRA SCHNELLGRUN**

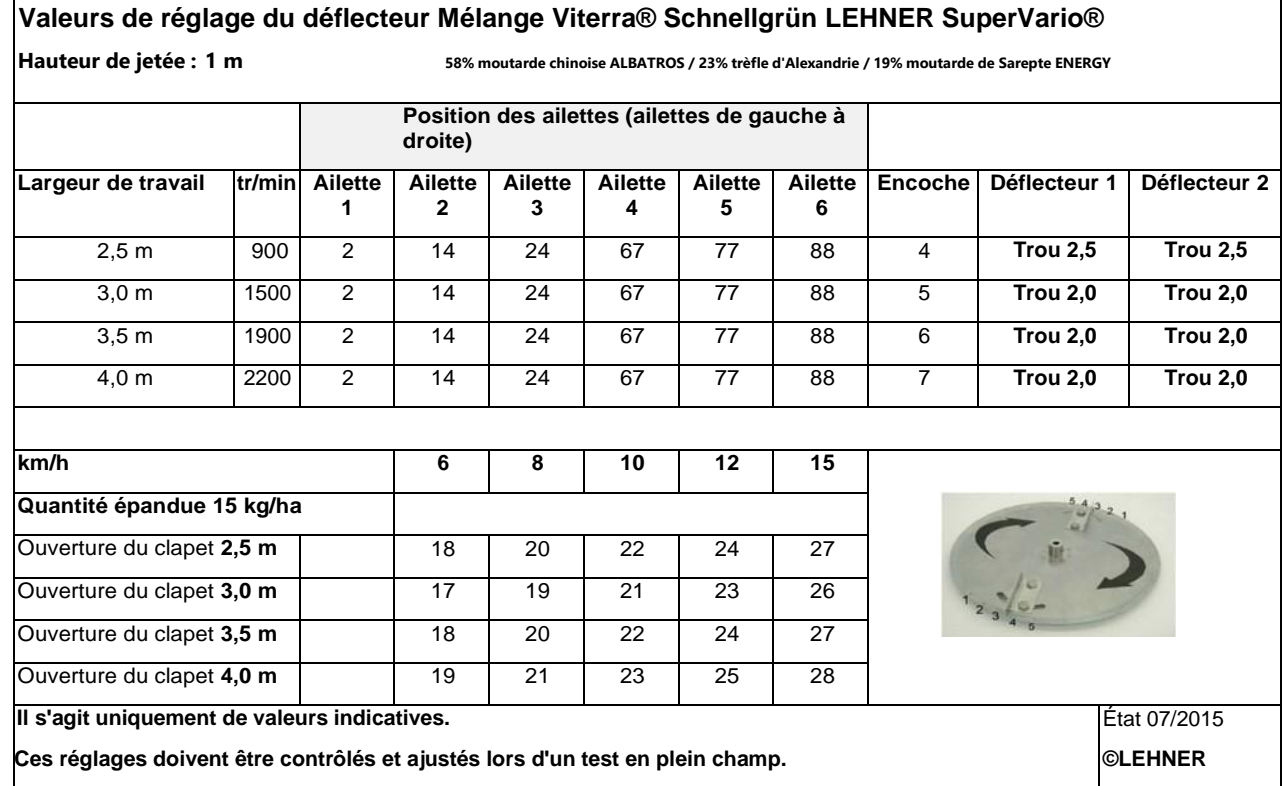

## **9.7 VITERRA UNIVERSAL**

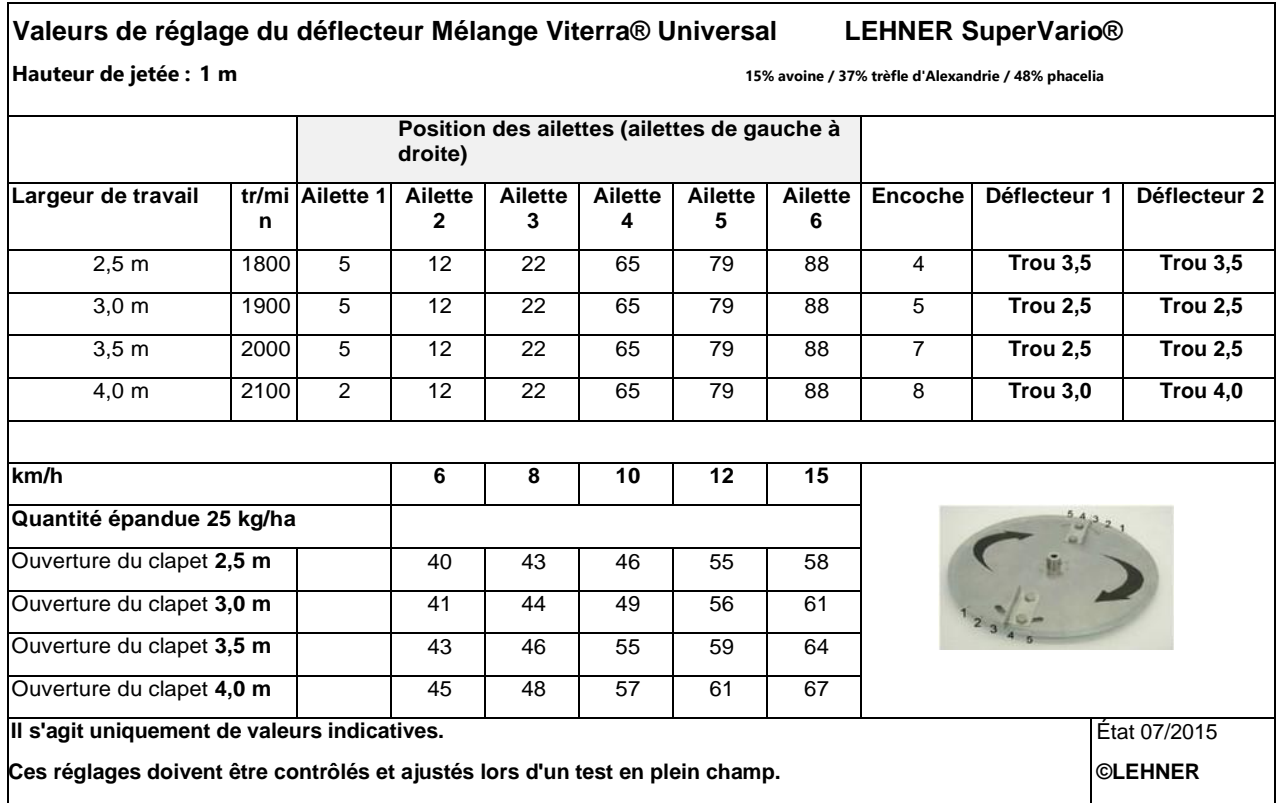